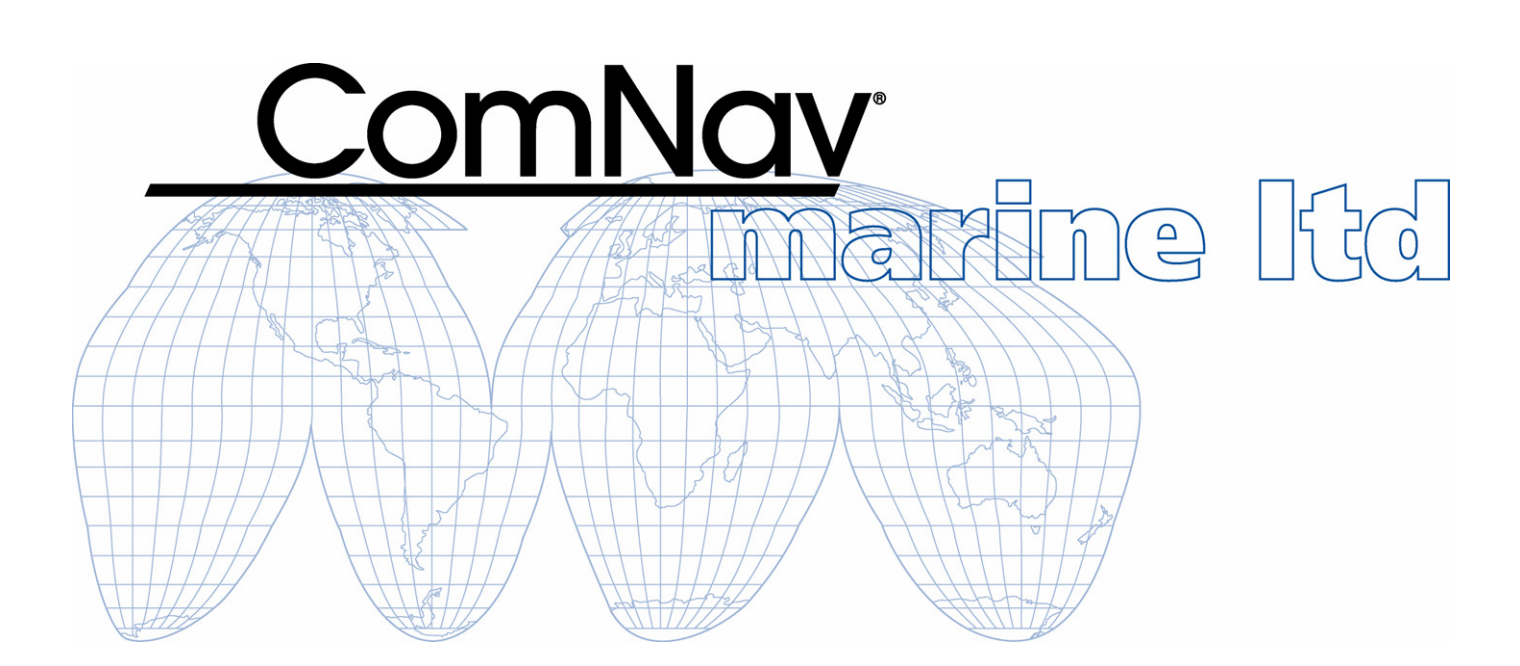

## **G1Satellite Compass**

**(Third Generation)**

## **Installation & Operation Manual**

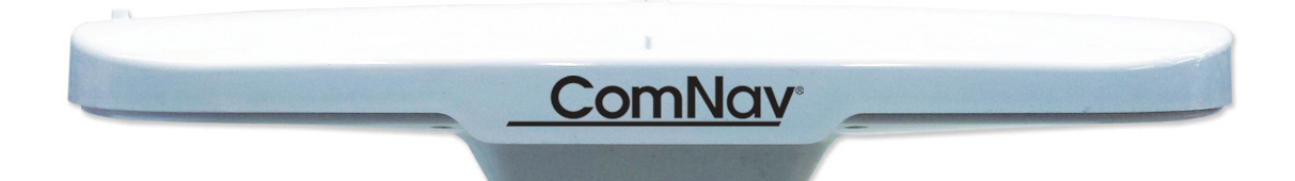

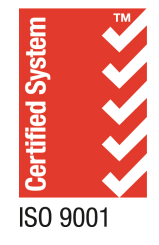

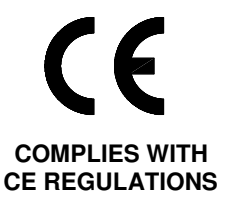

#### **Welcome**

Congratulations on your purchase of a ComNav Marine G1 Satellite Compass! At ComNav, we are dedicated to reliability & quality in all our products, these products are a good example of that. We promise to do our best to ensure your satisfaction with your new G1 Satellite Compass.

#### **Warranty Notice**

Prior to the installation and/or operation of the equipment, ensure that you read, understand, and accept the conditions of the warranties as detailed in the **Warranty Information** section of this manual.

#### **General Notice**

This document, ComNav part number 29010094 Version 1 Revision 4, is the approved Installation and Operation Manual for use with G1 Satellite Compass. Where versions of this manual exist in other languages, the English version shall be considered authoritative.

## **Document History**

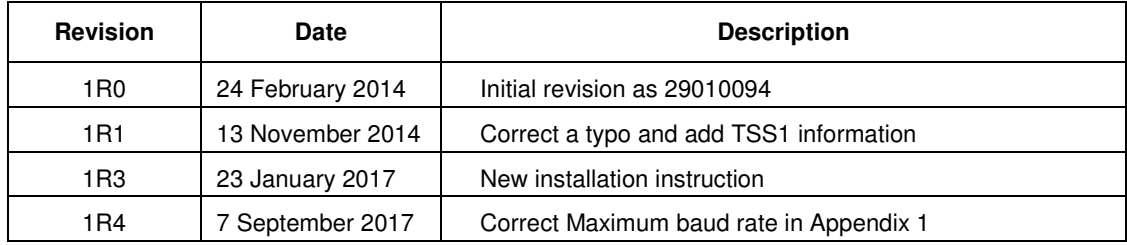

#### **About this Manual**

This manual provides essential information for the safe and reliable operation of the ComNav's G1 Satellite Compass. Read this manual in its entirety before using the G1 Satellite Compass for the first time. Keep the manual handy until you become thoroughly familiar with the operation of the compass.

#### **Manual Format**

This manual has been formatted to be printed on both sides of the pages of the manual, and on standard Letter-sized paper (8.5" x 11").

If you have obtained this manual as a soft-copy, please note that it is in Adobe® Portable Document Format ("pdf"), and so may be viewed & printed with Adobe Reader®, or compatible pdf-format viewers.

When printing this manual with Reader, you should select "duplex printing" (or the equivalent term used by your printer's software driver), in order to print it double-sided on the paper. If your printer does not have built-in duplexing capability, you can still print this manual double-sided by following the instructions that came with your printer for doing "hand duplexing".

You should also select the Auto-Rotate and Centre option in the Print Dialog box, de-select the Choose Paper Source by PDF page size option; as well, you should set Page Scaling to None – Reader's default setting is Shrink to Printable Area, and is printer-dependant (usually set at ~97%), but that is not needed here.

## **Table of Contents**

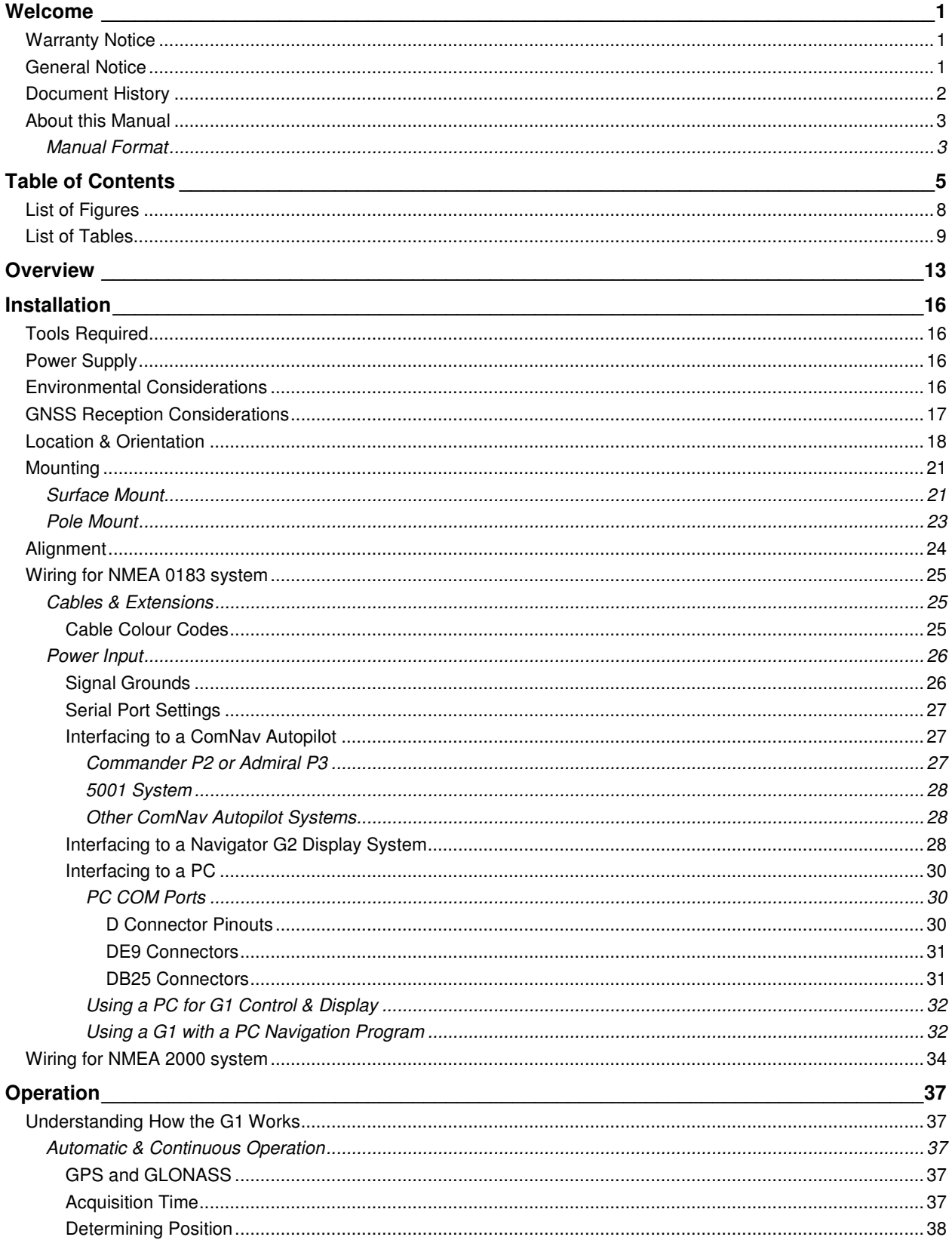

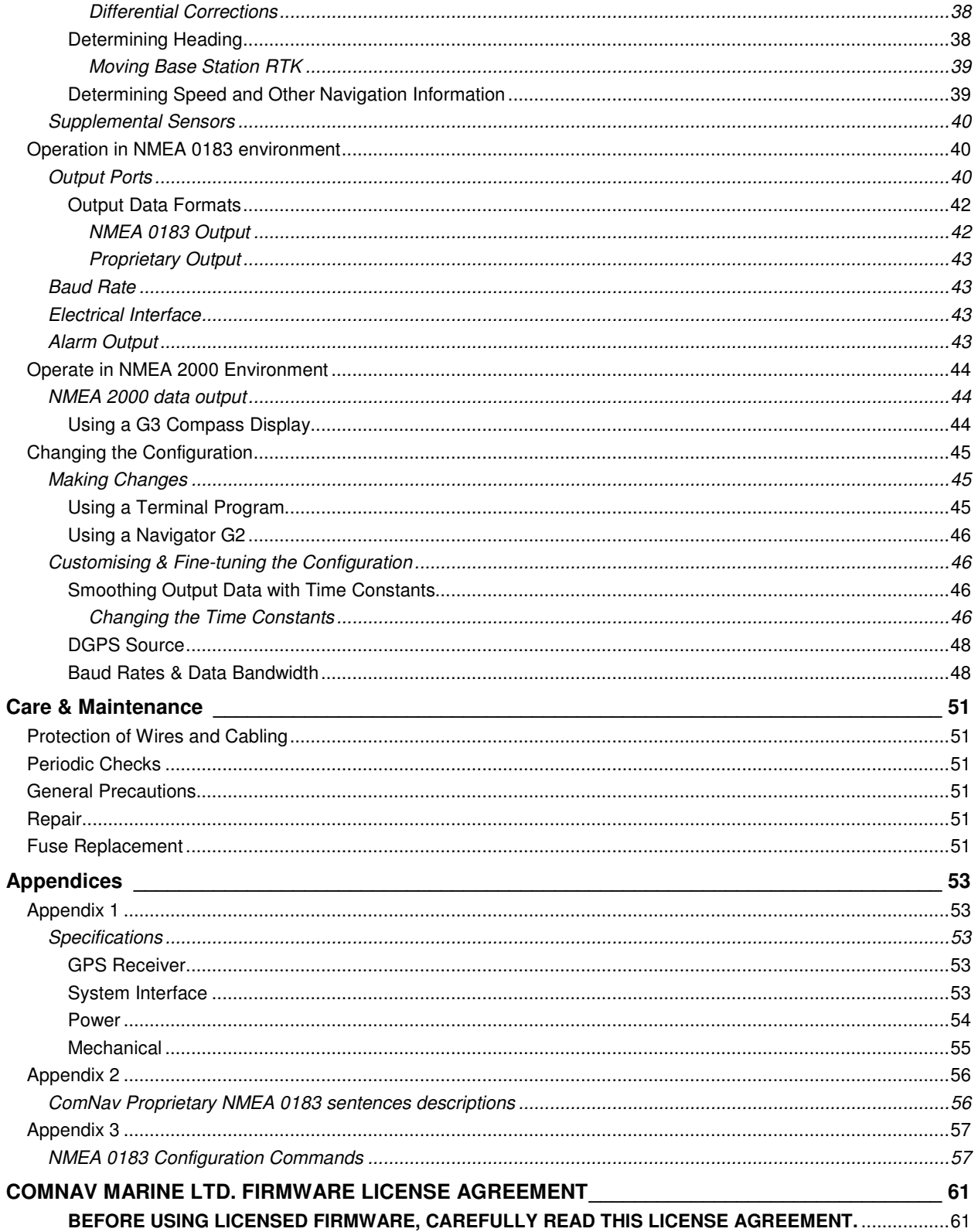

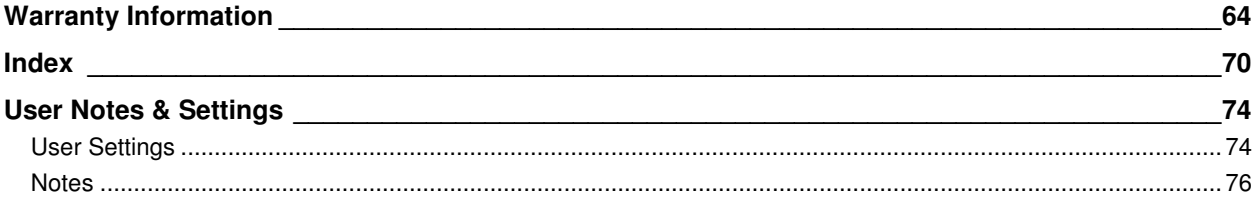

## **List of Figures**

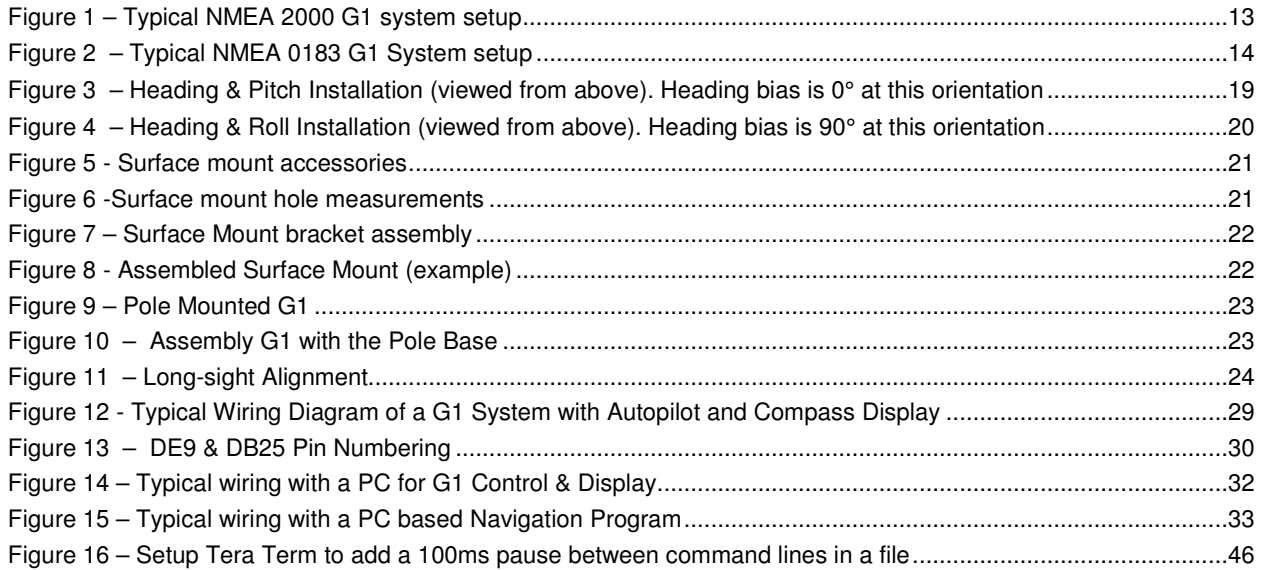

### **List of Tables**

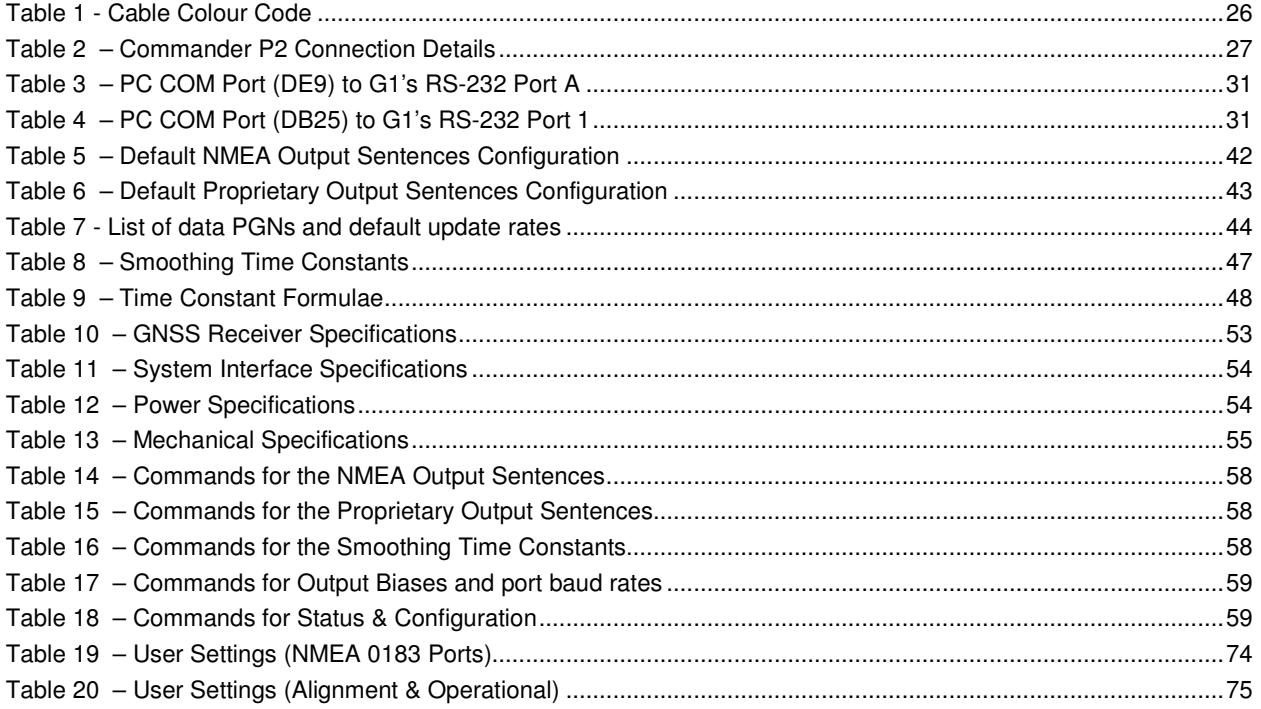

## Introduction

The G1 Satellite Compass is a state-of-the-art electronic navigation data device. It is capable of providing highly accurate, high-precision position and heading data to a wide variety of marine Navigation equipment, such as autopilots, sonar, radar, chart-plotters, AIS receivers & transponders, and many other types of marine devices & systems.

The G1 features fast start-up and signal re-acquisition times, heading & position updates at up to 20 times per second, and can operate at sustained turn rates up to 45° per second.

The G1 is a complete Satellite Compass in a single rugged, marine-grade enclosure. It needs only one single power/data cable, which greatly simplifies installation.

The G1 operates in both NMEA 0183 and NMEA 2000 environments, giving users more freedom of installation, with the ability to interface with multiple variations of navigation systems.

The images below depict a typical installation of the NMEA 2000 G1 system (Figure 1) and NMEA 0183 (Figure **2**).

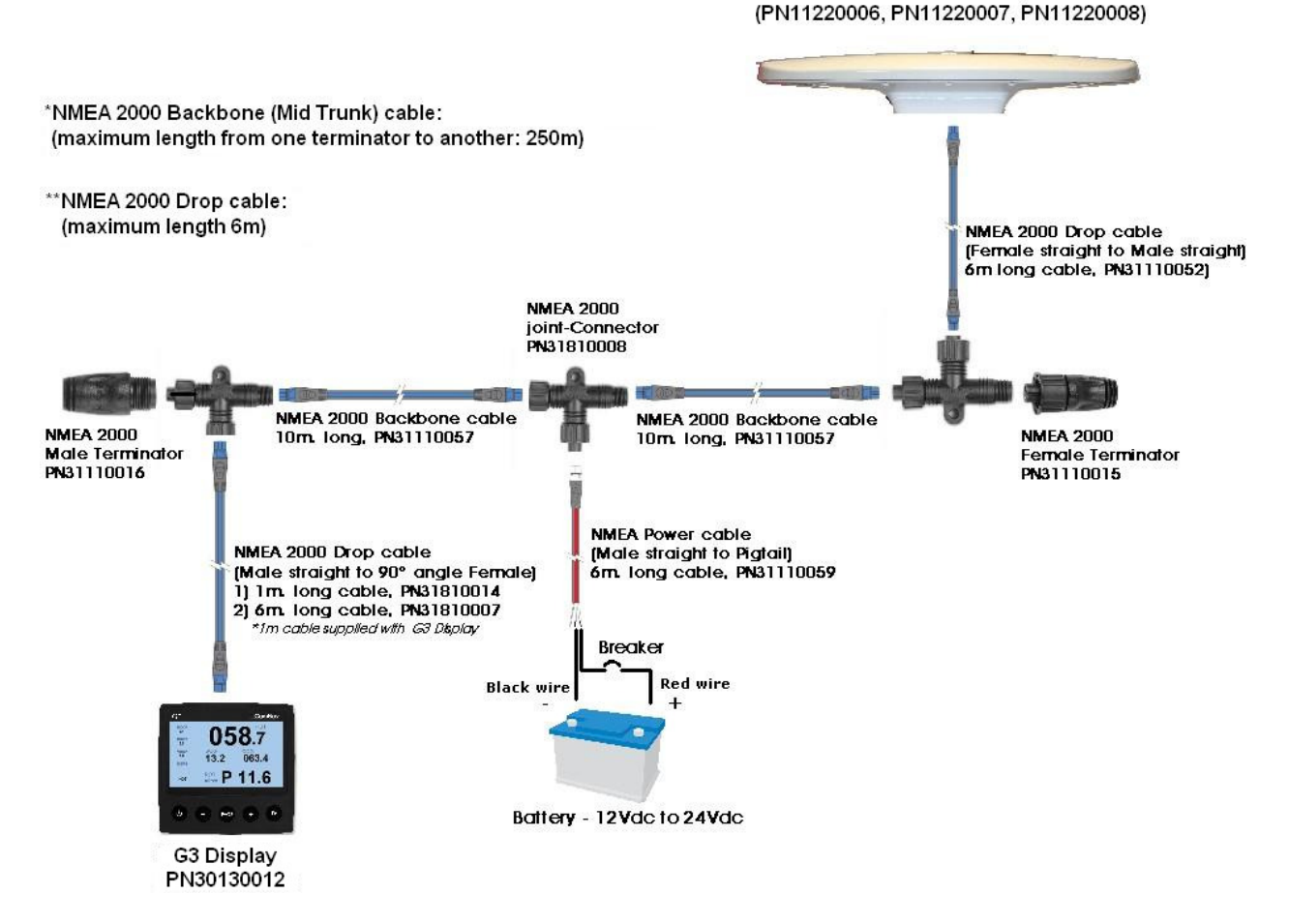

**Figure 1 – Typical NMEA 2000 G1 system setup** 

**G Series Satellite Compass** 

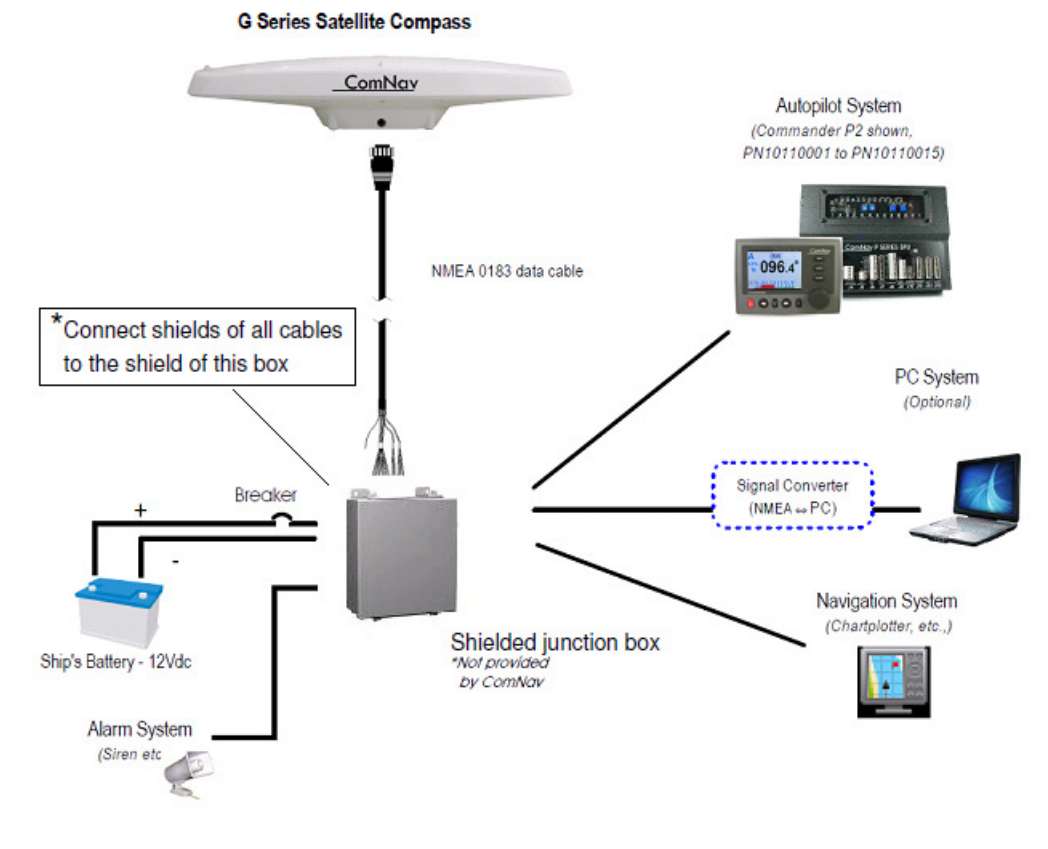

**Figure 2 – Typical NMEA 0183 G1 System setup** 

The G1 contains a ComNav receiver module (containing two GNSS receivers, a 3-axis gyro, a 3-axis accelerometer and a 3-axis magnetometer), dual GNSS antennas and a power supply.

When using DGPS corrections (SBAS, external, or Radio beacon), the G1 is capable of under one metre precision for position sensing. The GPS antennas inside the G1's enclosure are separated by approximately 0.27 metres, which provides better than 0.5 degrees of heading sensing precision.

The gyro accelerometer and magnetometer enhance system performance by providing heading information for up to three minutes whenever the G1's normal GPS-based heading is not available due to signal blockage, or other temporary factors.

The G1 has default settings for easy use in typical marine configurations, as illustrated in Figure **2**. ComNav's goal is to be able to use the G1 unit "right out of the box" for most marine applications, without a need to change system configuration settings.

Information in this manual will guide you in adjusting the G1 unit to operate in the best possible configuration which suits your needs.

# Installation

#### **Installation**

Please refer to the Warranty Information section of this manual before proceeding with installation of the G1.

#### **Tools Required**

General-purpose tools such as a portable drill, pliers, wire cutters, screwdrivers, wire, mounting bolts and wrenches will be required. An accurate voltmeter or multi-meter would also be useful.

## **Hazard warning!**

Extreme caution is advised when using tools powered by alternating current (AC) from main supply circuits, regardless of whether those circuits are rated for "indoor", "outdoor", "marine" or "industrial" use. Water, especially sea water, is an excellent conductor of electricity, and can complete a path to AC Ground through your body, causing injury or death, if a tool malfunctions or short-circuits.

#### **(i)** Battery powered tools are STRONGLY recommended **(i)**

If AC tools are used, they must be plugged into a circuit that is adequately protected against Ground Faults and other safety hazards, in accordance with local electrical codes.

#### **Power Supply**

NMEA 2000 setup: G1 Satellite Compass is to be connected to the NMEA2000 network power. For a reliable operation, the network power must be capable to provide the current for the total LEN specified by all connected network devices. Refer to the specifications on page 65 for G1 power rating.

NMEA 0183 setup: Unit is powered by the vessel's power supply system and must have an adequate circuit breaker or fuse. Power supply must be in voltage range of 9 to 36 volts DC. It is recommended to connect the unit to power via an on/off switch.

 **If you are using a Navigator G2 Display with your G1, please note that the Navigator G2 Display and its DU box only work at 12VDC**

Ensure adequate wire sizes are used to handle the expected maximum currents (see 19).

#### **Environmental Considerations**

- Ensure that the G1's Operating & Storage Temperature Ranges are not exceeded (see Specifications in Appendix 1).
- The G1 unit operates in an environment with up to 100% relative humidity. The G1 unit and cable are waterproof – but are **not** submersible.

#### **GNSS Reception Considerations**

GNSS reception considerations must be considered as follows:

• If possible, mount the G1 elevated above all obscuration. Ensure that there is an unobstructed clear view of the sky when the unit is mounted in order to avoid blocking of satellites signals.

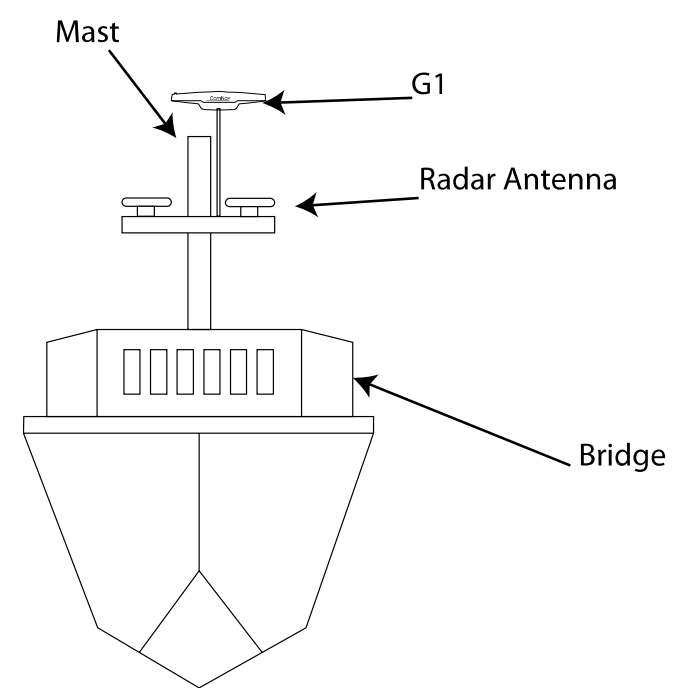

 $\Rightarrow$  If G1 cannot be mounted above all objects, mount it where it has a clear view of the sky  $\pm$ 85° from zenith.

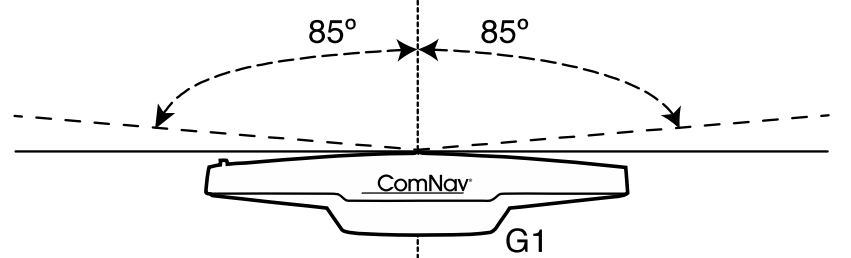

 $\Rightarrow$  If ±85° zenith sky view is not possible, mount it where its view of sky is blocked no more than 10° horizontally.

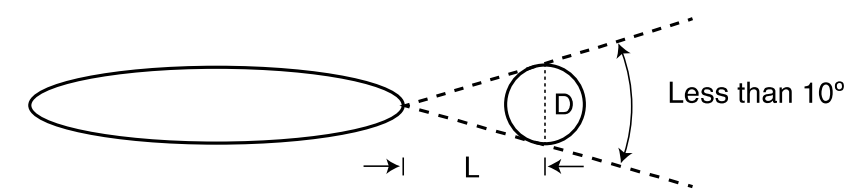

- It is important to position the G1 as far away as possible from any metallic or magnetic surfaces which could reflect the GNSS satellites signals.
- ⇒ There **must not be** any metallic surfaces located above the horizontal plane of the enclosure, within a radius of 2 metres around the G1.

 $\Rightarrow$  If G2 is above a large metallic surface, its distance to the metallic surface must be at least 0.8m.

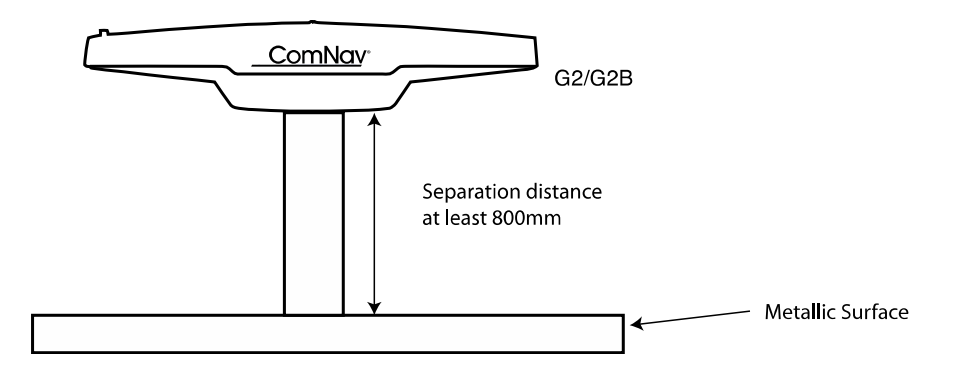

- Avoid positioning the G2 within a few meters of any RF signal transmitting antennas (e.g., VHF, SSB, Radar, etc.). This ensures that the G2's internal electronic circuits have a reduced exposure to RF noise, Thus, reducing the change of degraded performance.
- $\Rightarrow$  Where Radar system is present, make sure to mount the G1 outside the direct path of the radar beam – typically, Radar beam has a conical shape which extends outwards from the Radar emitter, and sweeps a full 360° horizontal circle.
- The G1 should be mounted as leveled as possible (ideally, when the boat is at rest in calm water  $$ e.g., at dockside). This ensures that the G1's internal sensors can determine the attitude of the mounted unit.
	- $\Rightarrow$  Compensation for any horizontal offset bias can be configured if necessary (see PBIAS on page 59 table 19).
- $\Rightarrow$  The G1 computes its position as the geographic location of its internal Primary GNSS antenna; that antenna is in the end of the enclosure opposite the end which has a recessed arrow on the underside & the long-sight alignment post on the top-side (see Figure 4 & Figure 11). Thus, you should mount the G1 so that the Primary antenna's end is at the location on the vessel where you desire the vessel's "reported GNSS position" to be.

#### **Location & Orientation**

There are two primary mounting orientations for the G1:

 $\Rightarrow$  Normally, the G1 will be mounted so that the longitudinal axis is aligned with vessel's fore-aft centreline, or is parallel to that centreline. In this orientation, the G1 can output both the Heading and the Pitch of the vessel.

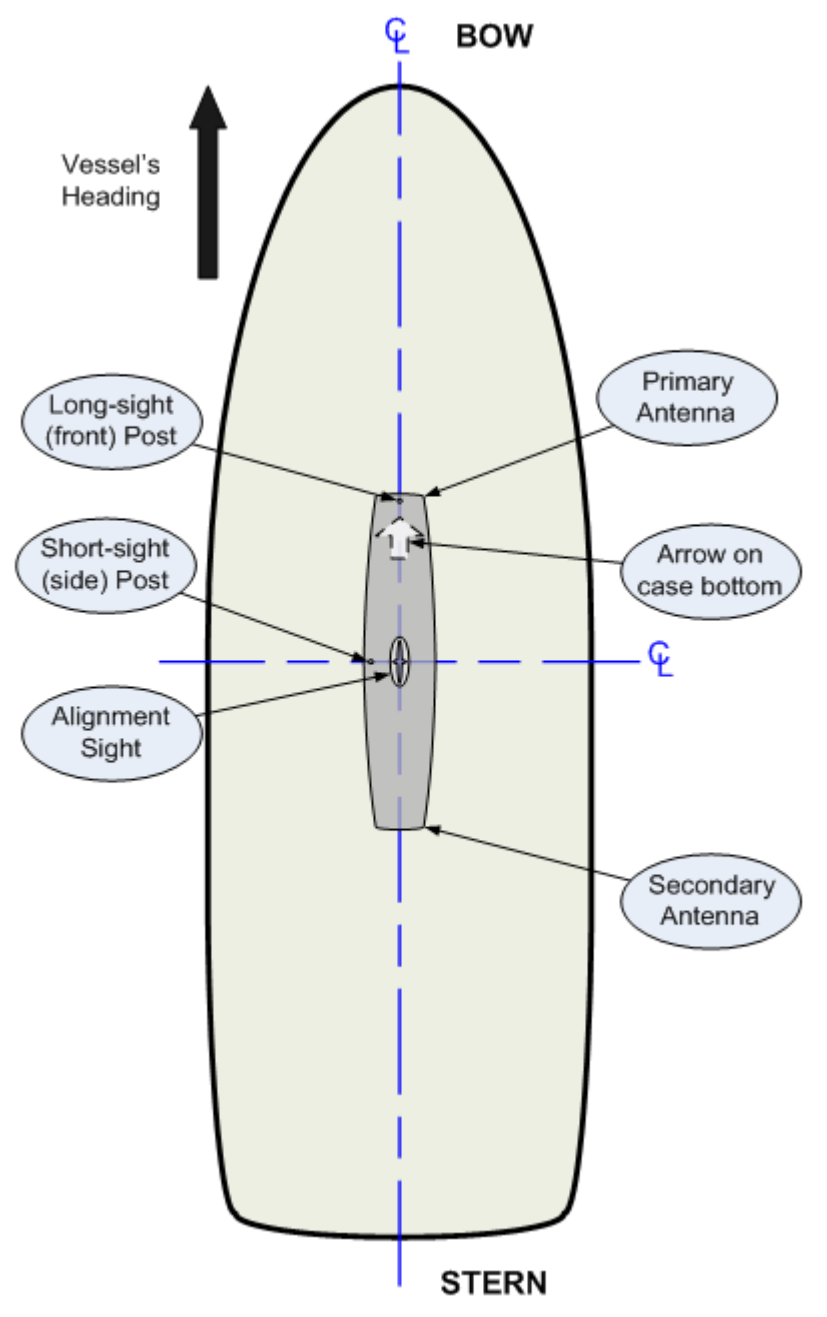

**Figure 3 – Heading & Pitch Installation (viewed from above). Heading bias is 0**° **at this orientation** 

 $\Rightarrow$  If you wish, you can instead install the G1 perpendicular to the vessel's fore-aft centerline, i.e., on or parallel to the athwartships centerline. In this orientation, the G1 can output both the Heading and the Roll of the vessel.

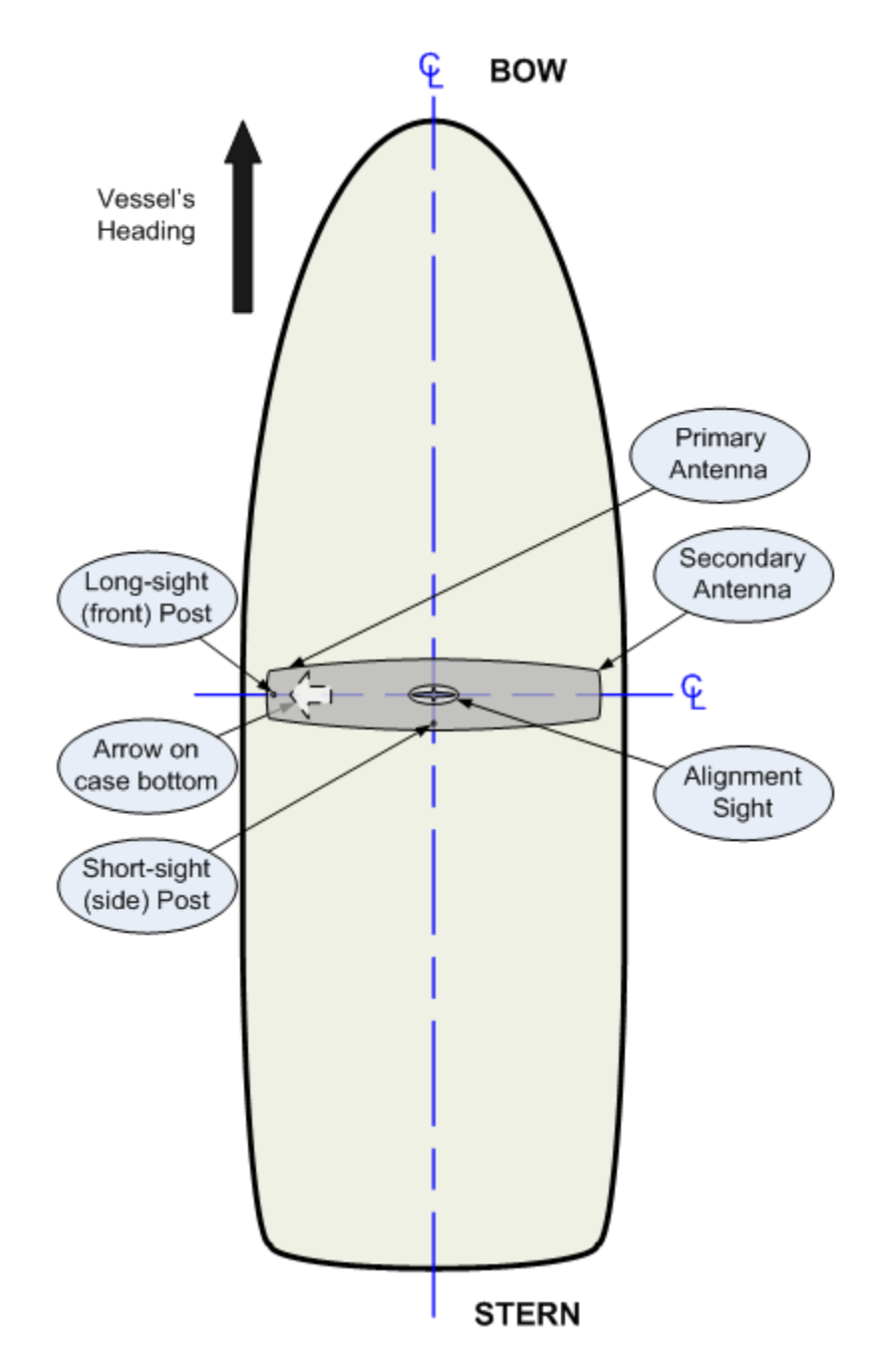

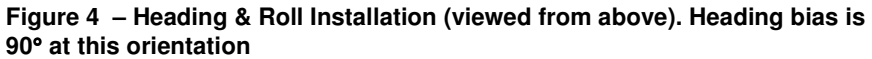

The heading from a GPS mounted as in Figure 4 and that from a GPS mounted as in Figure 3 have 90° difference. This can be compensated by the parameter of heading bias. Heading bias value is adjusted through proprietary sentence. At factory default, G1 antenna's heading bias is set to  $0^\circ$ , allowing the mounting as shown in Figure 3. If you mount the antenna as in Figure 4, you need to set the heading bias to 90°.

#### **Mounting**

The G1 allows for 2 mounting options:

Surface mount for mounting the G1 on a flat surface such as a cabin's roof, a mounting plate on the mast, and so on.

Pole mount option may be used when there is a location with limited clearance or flat space to accommodate the unit. This configuration is also useful in mounting the G3 elevated above other surfaces or equipment.

With any mounting option, ensure that the mounting location accommodates the cable length in routing as required into the vessel (see Cables & Extensions on page 25 for more details).

#### **Surface Mount**

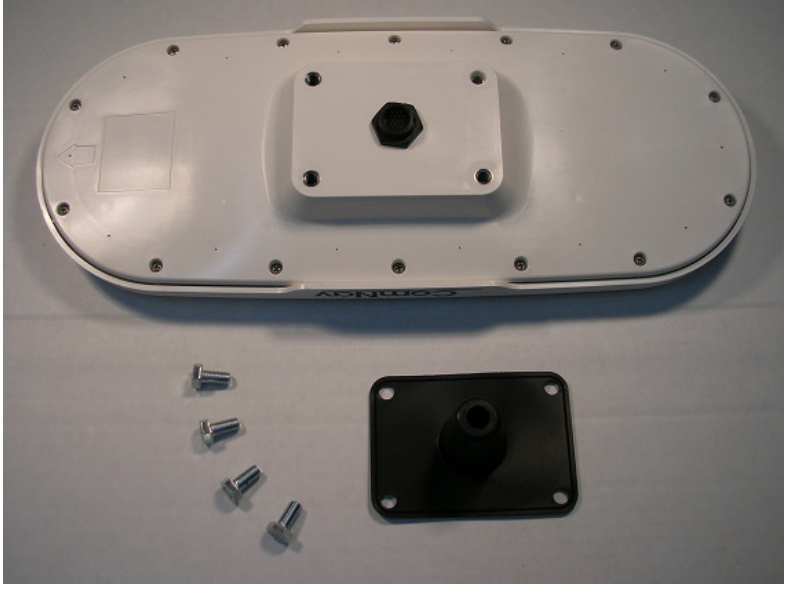

**Figure 5 - Surface mount accessories** 

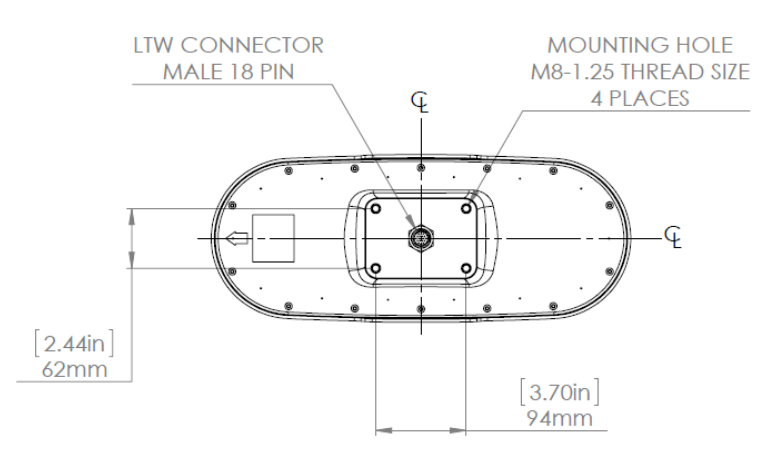

**Figure 6 -Surface mount hole measurements** 

- 1) Use the mounting gasket as your drill template to drill the holes to surface mount the antenna. You may also refer to Figure 6 for the hole measurements.
- 2) Push the flying lead end of the cable through the center opening of the mounting gasket (Figure 5).
- 3) Align the connector key tab to the slot of the receptacle mounted on the unit and press the connector on. Rotate the connector locking ring clock wise to secure the connector to the unit.

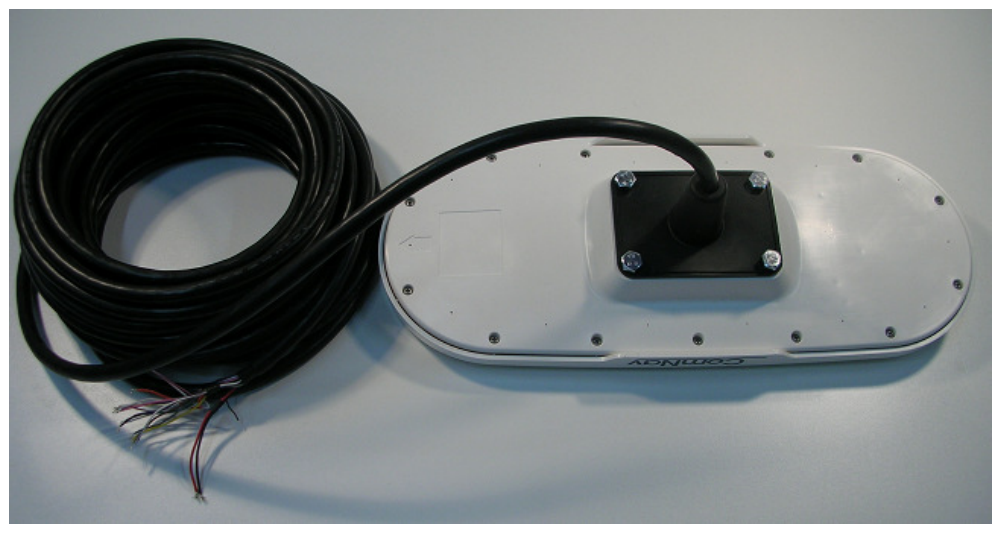

**Figure 7 – Surface Mount bracket assembly** 

- 4) Push the cable through the center 1.5" hole of the mounting surface before placing the unit in its position
- 5) Place the G1 on the surface, aligning each drill hole with a respective bolt hole on the unit. Push the M8 bolts from the bottom through the surface and hand tighten all 8 bolts.
- 6) Once all the M8 bolts are placed, tighten the bolts with a ratchet to fully secure the unit to the surface. Take care to avoid over tightening.

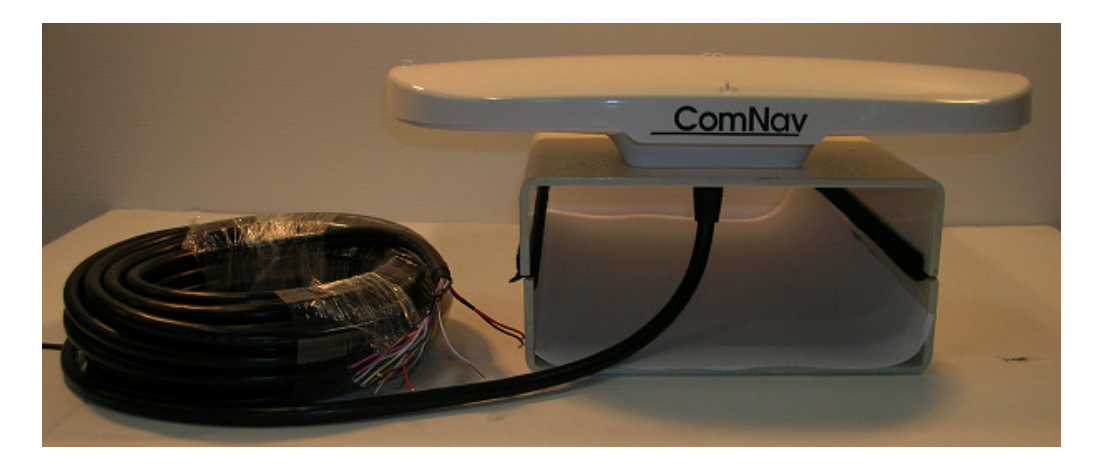

#### **Figure 8 - Assembled Surface Mount (example)**

Note: it is important to place a locking compound such as Loctite on the threads of the bolts prior to fastening them.

#### **Pole Mount**

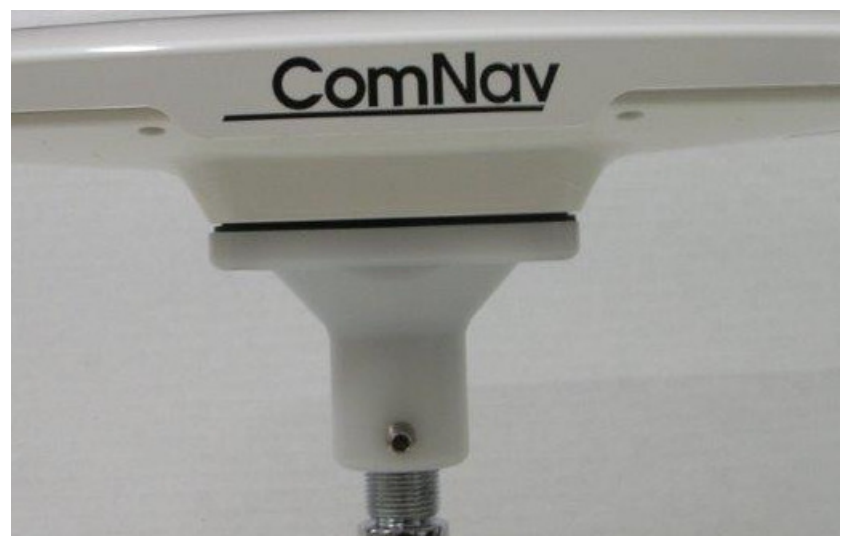

**Figure 9 – Pole Mounted G1** 

- 1) Install a threaded mounting pole at the location you have chosen. The pole must be supplied by you; it must have an appropriate height for the location, and must have M25-2 threads on one or both ends. If you are mounting the pole on a surface, drill & de-burr a hole in the surface, centered in the pole, with a diameter at least slightly larger than the G1's cable.
- 2) Route the free end of the G1's power/data cable through the rubber gasket and then the pole base, from the top side of the gasket and the base. Then route it down through the pole, and on through any surfaces &/or bulkheads (as necessary) – as far as required into the vessel. Leave some slack in the cable, below the bottom of the pole – enough to allow you to move the connected cable a short ways out of the pole, for easier removal of the G1 from the pole &/or pole base, should that ever be necessary.

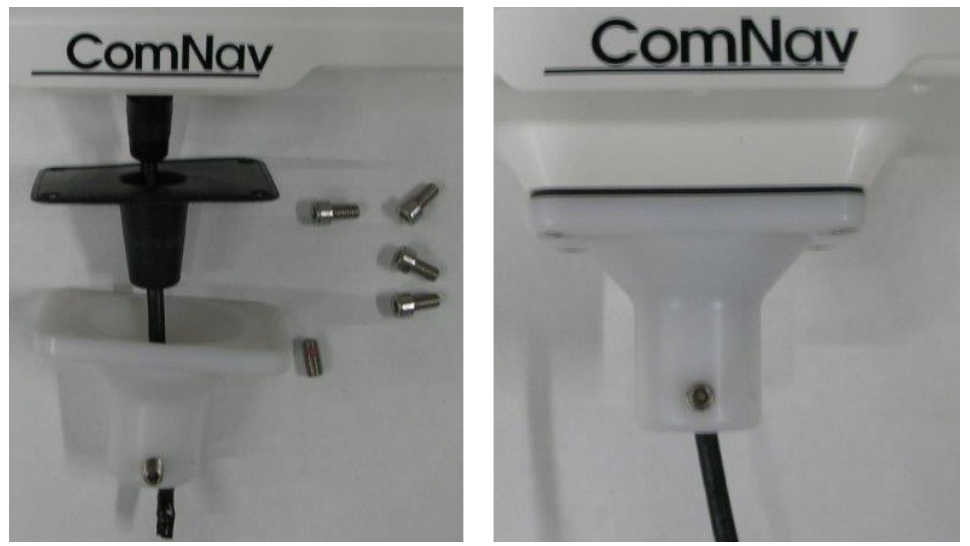

**Figure 10 – Assembly G1 with the Pole Base** 

3) Align the gasket and the pole base with the enclosure to in the cable's plug connector to the key in the G1's data/power connector, and then press them together, fully-seating the plug. Align, then engage & rotate the cable

connector's locking ring (clockwise rotation to lock, and counter-clockwise to unlock), until you feel a definite "click".

- 4) Adjust the base to align the 4 screw holes with the 4 holes on the enclosure. Fasten the base to the enclosure, using the screws supplied. Fasten the screws firmly. See Figure 10.
- 5) Thread the pole base onto the threaded pole, until the pole is fully threaded in.
- 6) Align the pole and the GPS as described in the next page, and fasten the pole securely to the vessel, using appropriate fasteners, clamps, etc. of your choice; ComNav recommends that all hardware be corrosion-resistant.
- 7) Fasten the 2 supplied set screws to the pole base in opposite direction so that the base will not rotate on the pole.
- $\Rightarrow$  The pole mounting option does not meet IEC 60945, section 8.7 ("ability to withstand" vibration").

#### **Alignment**

Adjust the orientation of the G1 as necessary, and then secure it when complete:

The top of the G1's enclosure incorporates two small positioning posts and an alignment sight, to assist in aligning the unit's orientation. Perform the following steps to align the unit:

- $\Rightarrow$  look along the top of the unit's top cover & across the sight: o from the end without a post: centre the other end's post (the Long-sight shown in Figure 4, Figure 3 and Figure 11) in the length-wise groove in the Alignment sight o from the middle of the long side without a post: centre the other edge's post (the Short-sight, shown in the same figures) in the width-wise groove in the Alignment sight  $\Rightarrow$  The sight-line you see is the centreline of the unit.  $\Rightarrow$  adjust the direction of the unit's sight-line to be parallel to the vessel's centreline: o either the fore-aft or athwart ships line, whichever you have chosen to use o or perpendicular to one of those centrelines  $\Rightarrow$  alignment accuracy when using the Long-sight method is approximately  $\pm 1^{\circ}$ 
	- $\Rightarrow$  using the Short-sight method, alignment is accurate to approximately  $\pm 2.5^{\circ}$

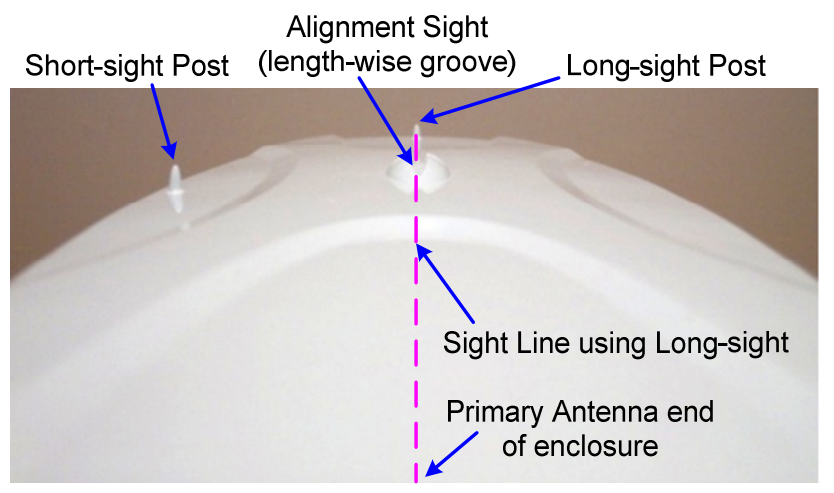

**Figure 11 – Long-sight Alignment** 

If another accurate source of heading data is available on your vessel, you may record and correct any bias in the G1's alignment difference between the G1's initial reported

heading and that of the other accurate heading device. To do so, enter the difference value in the G1's heading bias parameter. A bias value can also be obtained by doing a traditional "box the compass" run.

Alternatively, you may wish to physically adjust the direction of the G1's enclosure, by that other heading device bias value, so that the G1 does not have any bias in its alignment.

 $\Rightarrow$  Using the G1's heading bias parameter is usually the easier to achieve

#### **Wiring for NMEA 0183 system**

A single 18 pin cable allows power and NMEA data & control signals from & to the unit. The terminated connector side of the cable is an environmentally sealed, mechanicallykeyed/locking connector; the other end is un-terminated, and requires field stripping and tinning for connection to a distribution box.

The cable can be wired to other equipment using NMEA 0183 input as navigation data. When routing the cable, it is recommended to:

- $\Rightarrow$  Keep the cable well away from rotating machinery;
- $\Rightarrow$  Avoid running the cable in areas of excessive heat;
- $\Rightarrow$  Keep the cable away from corrosive chemicals;
- $\Rightarrow$  Do not run the cable through door or window jams;
- $\Rightarrow$  Do not excessively bend, or crimp, the cable;
- $\Rightarrow$  Avoid running the cables in close proximity to areas known to be of high electromagnetic emissions;
- $\Rightarrow$  Secure the cable along the route using plastic tie wraps as necessary.

#### **Cables & Extensions**

Standard supplied cable length is 15 meters. 30 meters cable Part Number 31110062 is available if needed, and can be ordered from ComNav. In installations here there seems to be a significant excess of cable left after routing, the cable can be shortened by cutting the extra length off the unterminated end.

Cable can be routed into a customized break-out box with internal terminal strips, or use soldered or crimped, marine-grade and standards, wire-to-wire connection techniques.

If you are using the G1 unit with a Navigator G2 GPS Compass Display, the Navigator G2's Distribution Unit contains a terminal strip for extension cable connection.

#### **Cable Colour Codes**

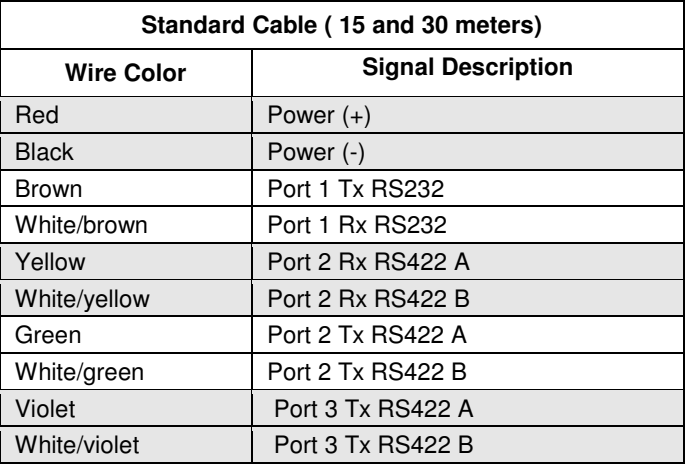

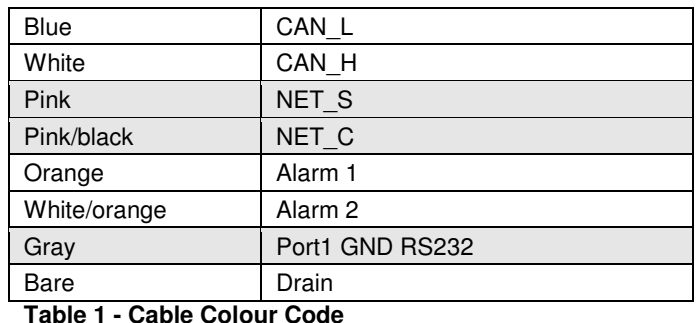

#### **Power Input**

A 3 Amp fast-blow fuse or circuit breaker (not supplied) should be installed in series with the Power Input wire. An in-line On/Off switch (not supplied) capable of handling 3 Amps should also be installed. The breaker/fuse/switch and all the power wiring must be completed in accordance with the applicable safety standards for "low-voltage DC" wiring at your locale.

**Note:** The G1's internal power supply is protected against reverse polarity connection. Nevertheless, care must be taken when wiring and connecting the unit to a power source.

#### **Data Connections (Autopilot, GPS Display, Chart plotter, PC, etc.)**

There are a number of ways to make the data connections required between the G1 and other equipment on the vessel. See Figure 12, Figure 14 and Figure 15 for common examples:

- $\Rightarrow$  The G1 is typically used with an autopilot system (e.g., Commander P2, Admiral P3, 2001, 5001, etc.), an optional ComNav Navigator G2 GPS Compass Display System, and a generic Chart plotter.
- $\Rightarrow$  The G1 may be connected to other types of Navigation System.
	- $\Rightarrow$  A PC can be used, instead of the Navigator G2 Display, to configure the G1 and/or monitor its status.
	- $\Rightarrow$  A PC can be used, instead of a Chartplotter or other type of NMEA Navigation equipment, to perform the "Navigation display & control" functions – setting waypoints, etc.

Each of those connection schemes is described in more detail below. Other schemes may also be possible on your vessel, or in your application of the G1.

All data communications from/to the G1 is done with serial data signals; there is also a separate Alarm signal from the G1, using the contacts of a relay.

#### **Signal Grounds**

Whether or not to connect the G1's Signal Ground to the Signal Ground (or the Main or Power Ground, if there is no Signal Ground) of the other device or devices on your vessel depends on how your vessel, and any other equipment, is wired.

- $\Rightarrow$  RS-422: per the NMEA 0183 Standard, the Listener will have optically (or galvanically) isolated RS-422 inputs; thus, it is usually not strictly necessary – and sometimes it is not even possible – to connect the Grounds.
	- $\Rightarrow$  For example, the Commander P2's NAV1/2 inputs (NMEA 0183 Listeners) are optically isolated – no Signal Ground pin for those inputs is provided.

In contrast, for the P2's NAV output (which is an NMEA Talker), there is a Ground pin – but that is a "current-controlled, AC-coupled" ground, not the P2's main Signal Ground.

- ⇒ RS-232: the G1's RS-232 Signal Ground **MUST** be connected to the other device's Signal Ground, when using the RS-232 ports.
- $\Rightarrow$  On the other hand, it is sometimes better from the perspective of signal integrity and/or electrical noise-reduction – to connect some or all of the Grounds in a system.

Consult your ComNav Dealer for help, if you are unsure what will work best on your vessel.

#### **Serial Port Settings**

Both ports use ordinary asynchronous serial data formatting, as specified in the NMEA 0183 Standard; the formatting is fixed, and can not be changed:

 $\Rightarrow$  1 Start Bit, 8 Data bits, No Parity Bit & 1 Stop Bit (commonly described as "8-N-1").

The baud rates of the G1's serial ports must be the same as the device(s) to which they are connected. The factory-default configuration is 4800 Baud on both ports – per the NMEA 0183 Standard.

The baud rates can be changed, if you need to; also, Port 1, 2, and 3 may have different Baud rates-

#### **Interfacing to a ComNav Autopilot**

#### **Commander P2 or Admiral P3**

Figure 12 shows the typical connections used with a ComNav Commander P2 Autopilot System (an Admiral P3 would be wired identically), a Navigator G2 GPS Compass Display System, and a generic Chartplotter or other type of Navigation System.

**Note:** this wiring information assumes that the G1 is in its factorydefault configuration: Autopilot data on Port 2 and General Navigation data on Port 1 & 3 (see pages 40 & 42).

The wiring from the G1 is to the P2's **J9 – NAV I/O** connector, as follows (a small image of the connector's label is shown to the left of the table):

| IN                                                                               | J9 Pin  | <b>Wire Color</b>         | Signal      | Signal                        | <b>Data Carried</b>                         |
|----------------------------------------------------------------------------------|---------|---------------------------|-------------|-------------------------------|---------------------------------------------|
| 2B<br>2A<br>1B<br>1A<br><b>CH</b><br>GD<br>B<br>A<br><b>OUT</b><br><b>NAV VO</b> | $IN-2B$ | user-supplied 1           | RS-422, 'B' | from<br>Chartplotter,<br>etc. | Navigation:<br>Waypoints, Position,<br>etc. |
|                                                                                  | $IN-2A$ | user-supplied $\mathbb O$ | RS-422, 'A' |                               |                                             |
|                                                                                  | $IN-1B$ | White/Green               | RS-422, 'B' | from G1.<br>Port 2 Transmit   | Heading, Speed                              |
|                                                                                  | $IN-1A$ | Green                     | RS-422, 'A' |                               |                                             |
|                                                                                  | OUT-1B  | user-supplied 1           | RS-422, 'B' | to Chartplotter,<br>etc.      | Autopilot status                            |
|                                                                                  | OUT-1A  | user-supplied 1           | RS-422, 'A' |                               |                                             |

**Note**: some P2/P3 SPUs have an error on this label – but the image below is correct.

**Table 2 – Commander P2 Connection Details** 

#### 1 These wires are supplied by the user, thus colours are not specified here.

In addition to the above wiring, the Commander P2 must be configured to look for both heading and speed data from its NAV1 input port, and for Navigation data from NAV2; for details, see the respective Source selection descriptions for the Standby, Auto & Nav menus, in the P2 Installation & Operation manual.

#### **5001 System**

The wiring for a 5001 is similar to that of a Commander P2: two RS-422 NAV input ports, and one RS-422 output port (the 5001 also has an RS-232 I/O port, but that should not be used with a G1).

All G1 wiring connections to a 5001 must be made at the 5001's Processor Card – see page 4-24 in the 5001's Installation & Operation manual. You must then select the Compass, Speed, and NAV sources (from NAV1, NAV2, according to how you have done the wiring from the G1, a Chartplotter, etc.) – see page 5-15 in the 5001 manual.

It may also be necessary to configure the 5001's COMM port to transmit NMEA output signals, if you need those – see page 5-6 in the 5001 manual.

#### **Other ComNav Autopilot Systems**

All other ComNav autopilots require the use of an optional Sine-Cosine Interface Box (ComNav PN 21010004), with matching interface cable (PN 31110023 or 31110051), to use them with a G1.

See the instructions included with the Sine-Cosine Box for wiring and setup information. Note that the G1's Port 3 RS-422 wires are the ones to be connected to the Convertor.

#### **Interfacing to a Navigator G2 Display System**

#### See Figure 12.

Wiring of the Navigator G2 is fully described in the Navigator G2's Installation & Operation manual. Note that there is some flexibility in how the wiring between the satellite compass & the Navigator can be arranged, since part of the function of the Navigator's Distribution Unit is to be a simple, convenient "terminal strip" for the Navigator G2 Display /G1 Satellite Compass.

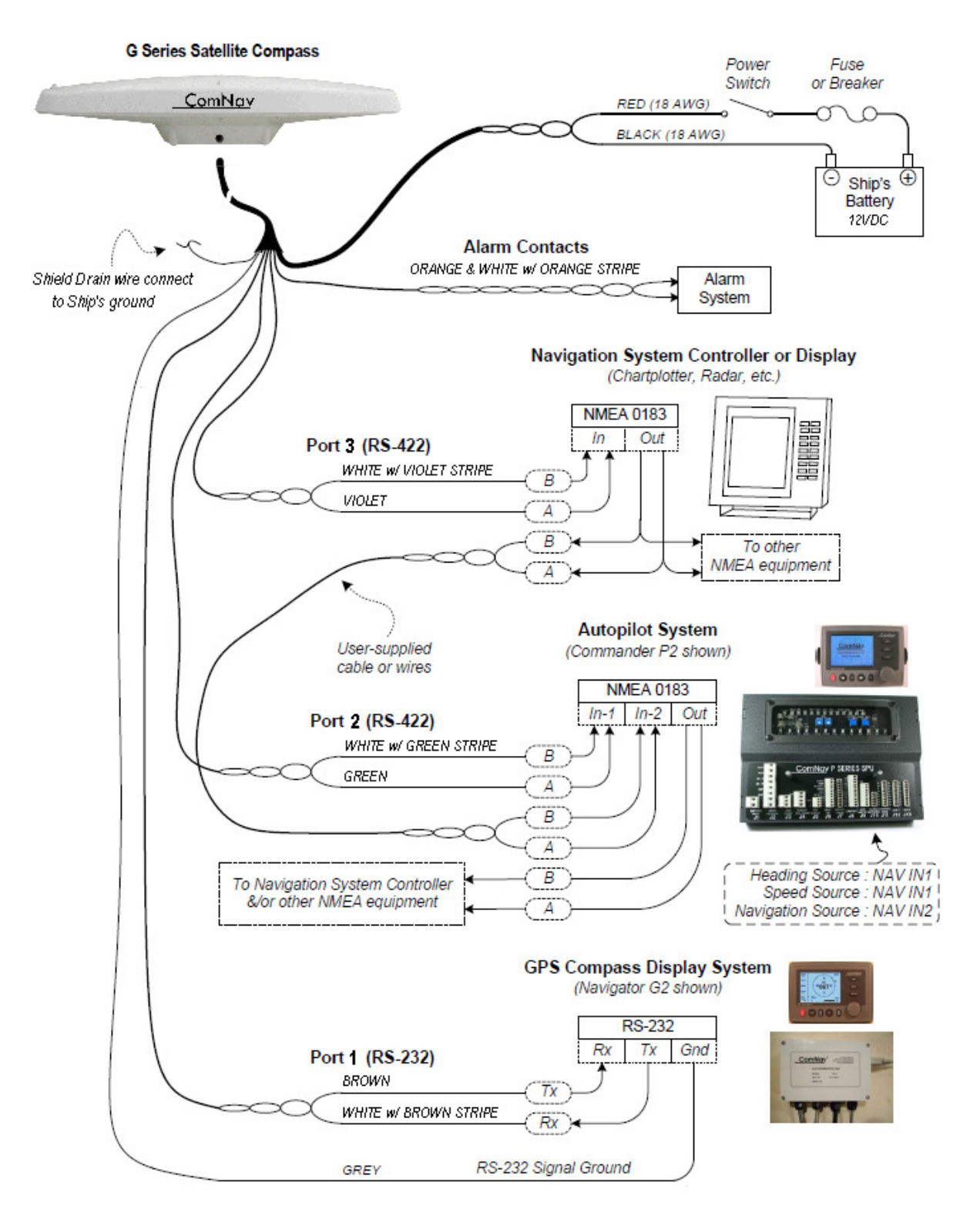

**Figure 12 - Typical Wiring Diagram of a G1 System with Autopilot and Compass Display** 

#### **Interfacing to a PC**

#### **PC COM Ports**

PC serial ports – commonly referred to as "COM ports" – always use RS-232 signal levels, and so the only possible direct connection to the G1 is via the G1's RS-232 signals.

If it is necessary to connect a PC to any RS-422 signals (for example, when the PC is being used to run a Navigation program, which sends steering commands to an NMEA 0183 autopilot – i.e., at RS-422 levels), a signal level convertor **will** be required (see page 35).

PC COM ports typically use a DE9 male (a "pin type", aka DE9-P) connector; older PCs may use a DB25 (aka DB25-P) connector instead.

- ⇒ Desktop PCs sometimes have 2 (or more) COM ports, although newer models usually only have one COM port. It is possible to add COM ports to most desktop PCs, by adding a suitable "COM Port Expander" card.
- $\Rightarrow$  Laptop PCs usually have only one COM port.
- $\Rightarrow$  Many newer PCs desktops & especially laptops do not have a real "COM" port". Instead, they only have one or more USB ports, and use driver software to allow application programs to access the USB ports as "virtual COM ports".
	- $\Rightarrow$  If the PC only has USB ports, an external USB-to-Serial adapter will be required, since the G1 does not have a USB interface. These adapters typically have a USB 'A' size plug at one end, and a DE9 male connector at the other end.

Most brands of adapters should work fine. A number of different ones have been tried at ComNav, all with success (in fact, a "USB to 4 Serial Ports" adapter is used by our Production & Testing staff when working on G1s).

#### **D Connector Pinouts**

The figure below shows the pin-numbering scheme for a PC COM port's DE9 & DB25 connectors. This figure can be looked at in two ways:

- $\Rightarrow$  It is the view from the outside of the PC, looking at the pins of the male connector in the PC, typically located somewhere on the back panel of the PC.
- $\Rightarrow$  It is also the view of matching female connector (aka a "socket type" a DE9-S or a DB25-S) when looking at the  $back - i.e.,$  wire side  $-$  of that connector, on the cable that plugs into the PC's male connector (DE9-P or DB25-P).

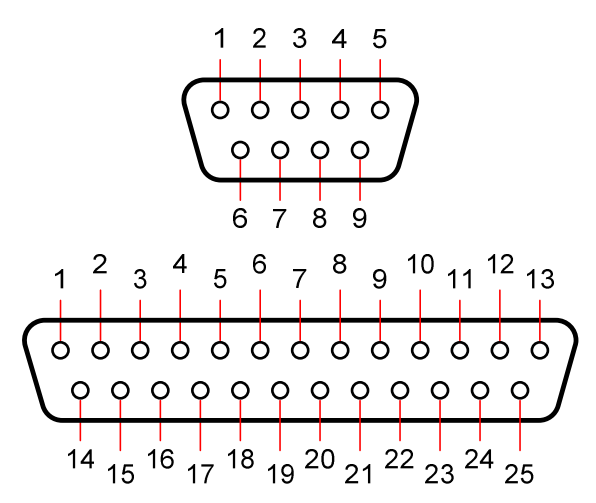

**Figure 13 – DE9 & DB25 Pin Numbering** 

#### **DE9 Connectors**

To connect the G1's RS-232 port to a PC serial port (or to the DE9-P end of a USB-to-Serial adapter); connect the wires to a DE9 female connector (a "socket type", aka DB9-S) as follows:

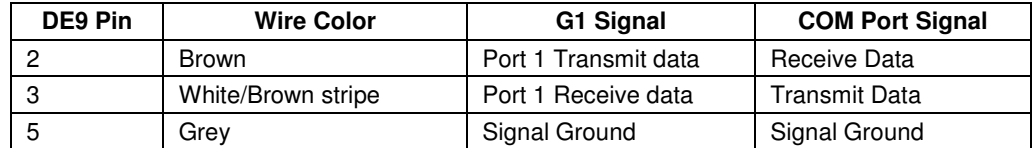

**Table 3 – PC COM Port (DE9) to G1's RS-232 Port A** 

#### **DB25 Connectors**

If the PC has a DB25 COM port connector, connect the wires from the G1 to a DB25 female connector (aka DB25-S) as follows:

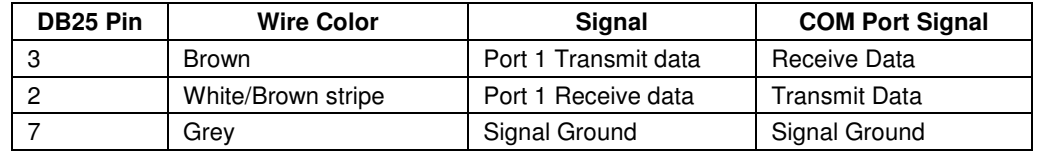

#### **Table 4 – PC COM Port (DB25) to G1's RS-232 Port 1**

**Note**: none of the other RS-232 signals that are normally available on PC COM ports (& sometimes used by the ports &/or equipment connected to them), such as the "status" & "flow control" signals (RTS, CTS, DSR, DCD, etc.), are available on, nor used by, the G1's serial port.

#### **Using a PC for G1 Control & Display**

Figure 14 shows the typical connections when using a PC, instead of a Navigator G2 Display, to configure the G1, and/or monitor its status.

**Note:** the PC is not necessary, if the G1's factory-default configuration (see page 42) meets your needs, and if you do not wish to monitor any of the G1's various status values.

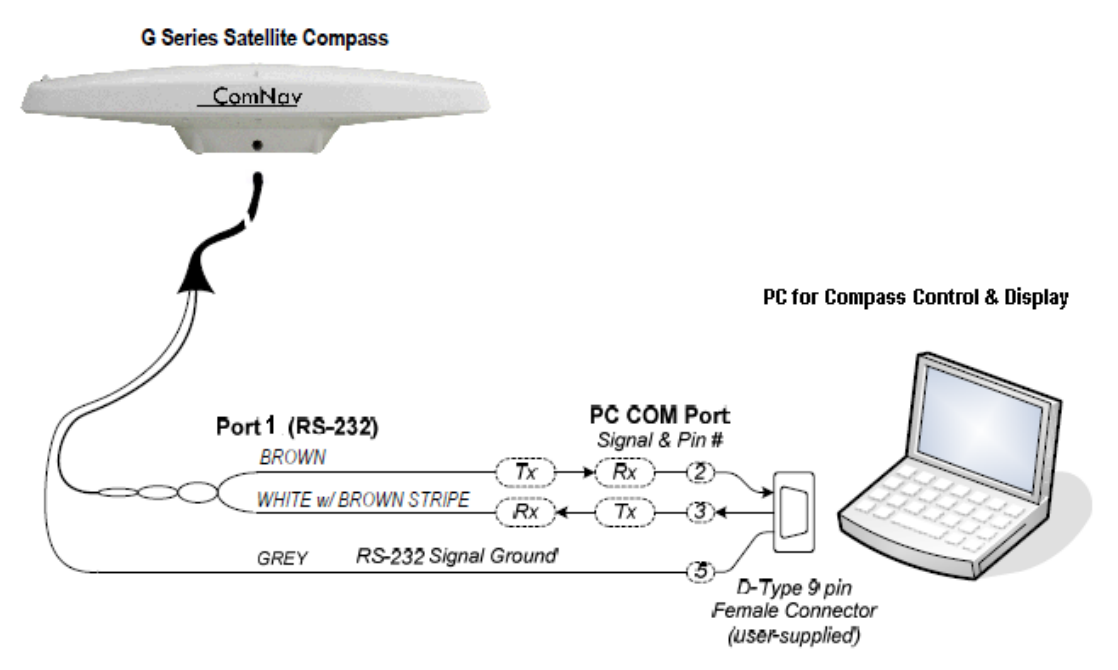

**Figure 14 – Typical wiring with a PC for G1 Control & Display** 

The PC would typically be running a "dumb terminal" program (e.g., the Hyperterminal® program that comes with Windows® on PCs).

#### **Using a G1 with a PC Navigation Program**

Figure 15 shows the typical connections when using a PC, instead of a Chartplotter or some other type of NMEA Navigation equipment, to perform "Navigation display &/or control" functions – viewing the vessel's position on a chart, setting waypoints and so on. This wiring scheme uses the G1's Port 1 RS-232 output (and input, if the PC is also going to be used to control the G1), and the Port 3 RS-422 output.

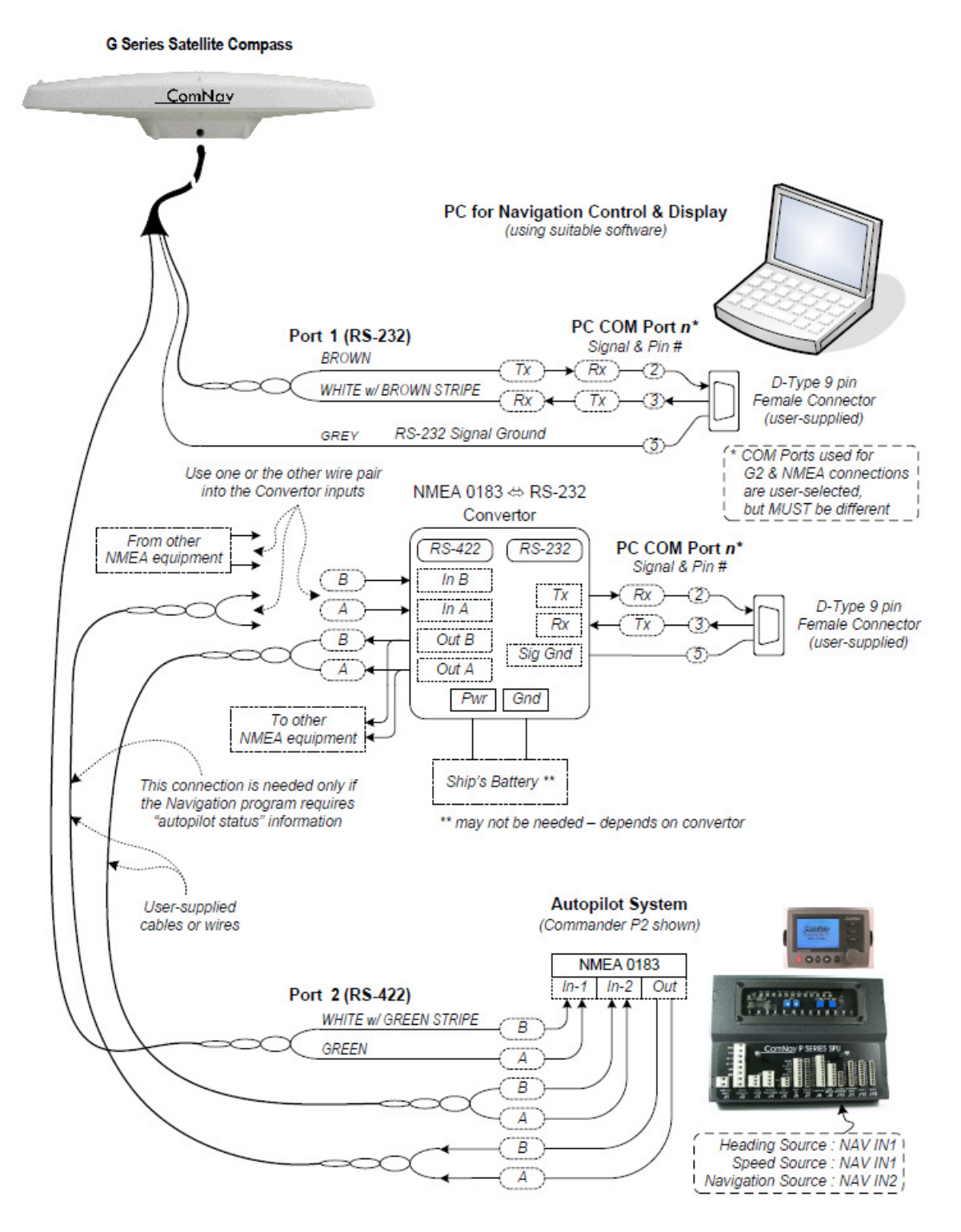

**Figure 15 – Typical wiring with a PC based Navigation Program** 

The PC would typically be running a Navigation program (e.g., programs from Fugawi™, Jeppesen®/Nobeltec®, Rose Point Navigation, or similar), replacing the Navigation control functions of (or as a backup to) the Chartplotter.

In this connection scheme, the PC will need to be hooked to the G1 via the latter's RS-232 connections – but it will also usually be necessary to connect the PC to the autopilot and/or other NMEA 0183 equipment, at the NMEA Standard's RS-422 signal levels.

> ⇒ Since very few PCs have built-in RS-422 ports, an RS-232 ⇔ RS-422 Convertor will usually also be needed (as shown in Figure 15).

Alternatively, if your PC has USB ports, a USB-to-422 adapter could be used for the PC-to-autopilot/etc. connection.

Contact your ComNav Dealer for ordering information.

**Note:** it is sometimes possible to mix the RS-232 electrical levels of a PC's COM port with the NMEA 0183 Standard's RS-422 levels – driving into an RS-422 input from the PC's RS-232 output, and/or vice-versa.

For an example, see the section describing NMEA connections to the Commander P2 SPU's NAV ports, in the P2's Installation & Operation Manual. This method usually works fine … on the P2 (& also on the Admiral P3), at any rate.

But it depends largely on the electrical drive capabilities of the PC's COM port circuits. As well, in a technical sense, it violates the rules of the NMEA 0183 Standard, since the voltage levels, signal rise/fall times and circuit impedances of RS-232 and RS-422 are different. It may also cause electrical noise problems – RS-232 is "single-ended" wiring, whereas RS-422 is "differential" (i.e., twisted-pair wires) and thus withstands RFI & EMI electrical noise better.

For those reasons, ComNav strongly recommends against mixing RS-232 & RS-422!.

However, if you wish to try it with a P2 or P3 SPU:

- $\Rightarrow$  Wire the G1's Port A RS-232 Tx signal to the PC COM port's Rx signal, and wire the RS-232 Signal Ground, both as shown in Figure 15.
- $\Rightarrow$  Wire the PC COM port's RS-232 Tx signal to the IN-2A pin of the P2/P3 SPU's J9, and the PC's RS-232 Signal Ground to the SPU's IN-2B pin.
- $\Rightarrow$  If the PC has only one COM port, but you need to run both "Navigation" & "G1 Control" programs on the PC (see below), you can also connect the PC's Tx signal & Ground to the G1's Port A RS-232 Rx & Signal Ground wires, in parallel to connecting them to a P2/P3.

**Caution!** You can **NOT** do the same for the Rx signal – i.e., connect both the G1's Tx signal and the P2/P3's NAV OUT signal to the PC's Rx pin. Doing so will damage either the G1 or the P2/P3 … or both. If you encounter any problems with this wiring scheme, use of an  $RS-232 \Leftrightarrow RS-422$  Convertor will then be required.

#### **Wiring for NMEA 2000 system**

When used in a NMEA 2000 network, the G1 is a "plug & play" device. See Figure 1 for a connection example.
ComNav G1 Installation & Operation

# Operation

ComNav G1 Installation & Operation

## **Operation**

The G1 Satellite Compass provides accurate, reliable, high-precision position and heading data. It is intended to be used with a wide variety of marine Navigation equipment.

The G1 is a very good example of a classic "Black Box":

- $\Rightarrow$  There are no switches or indicators on the case ... not even a power light ...
- $\Rightarrow$  It begins to operate as soon as it is powered on ...
- $\Rightarrow$  But ... there is NO way to tell if it is working!!

As mentioned in the Overview chapter, the factory-default configuration settings are meant to allow most users, in typical marine applications, to install and use the G1, with no changes needed … Plug and Play, in other words!

So, in that sense, there's really no need for an "Operating the G1" chapter in this manual.

On the other hand, since the G1 really is a "Black Box" (despite the case being white …), there is no way to tell if it is working properly, or to control it, if it is not connected to at least one suitable external device … such as a GPS Compass Display, or a PC running a suitable program.

And so, the information in this chapter is meant to show how to monitor the operation & status of the G1, and to control it and/or re-configure it, when necessary.

The first part of this chapter will help you gain some understanding of how the G1 works.

The second part describes monitoring & controlling & configuring the G1, and other performance & setup information.

## **Understanding How the G1 Works**

The first thing to do, in order to "operate" a G1, is to turn it on …

Power should always be applied to the G1 by means of a power switch (in series with a suitable fuse or circuit breaker, see page 26).

## **Automatic & Continuous Operation**

When first powered up, the G1 performs a "cold start" – which involves determining which satellites are in view, and then acquiring signals from all that are in view.

The DGPS data source is also automatically acquired, if the G1 has been set to use DGPS data.

Once sufficient satellite signals are acquired, the G1 begins to generate navigational data, which is then sent out on the G1's two serial ports, according to what it has been configured to output.

While the G1 remains powered, its satellite receivers & processors are always operating.

## **GPS and GLONASS**

United States' Global Positioning System, commonly referred as GPS, is the first global navigation satellite system in operation. It used to be the only navigation satellite system with global coverage and high precision. However by 2010 alternative system with global coverage and comparable precision became widely available for civilian use, which is the Russian GLONASS. Both GPS and GLONASS are Global Navigation Satellite Systems.

The G1 employs GNSSS receivers that can work with both GPS and GLONASS systems

## **Acquisition Time**

Although initial satellite signal lock may be reached in as little as 30 seconds, it may also take as several minutes, depending on the current positions of the visible navigation satellites and their relative signal strength. During this acquisition time, the position, heading, and other data output may be transmitted on an intermittent basis, causing an "Invalid heading" or similar alarms on navigation devices (such as autopilots and radar displays).

Thus, it is best to turn on the G1 and run it for a few minutes, before turning on your other equipment.

## **Determining Position**

The Global Positioning Systems are essentially timing-based position trilateration systems.

The G1's GNSS receivers automatically and continuously try to receive RF signals from all GPS and GLONASS satellites that are visible in the sky. To determine its own geographic position, the G1's GNSS receivers use a complex algorithm incorporating satellite locations and ranges to each satellite. The ranges are calculated by determining how long it takes for the RF signals transmitted from each visible satellite to reach the G1's two antennae, using information carried on those RF signals.

If the signal from a visible satellite is of sufficient quality (i.e., strong enough, and with low noise & errors), the G1's receivers are able to decode the information on the RF signals, and thus to calculate the range to that satellite.

Reception of good-quality signals from at least four GNSS satellites allows the G1's GNSS receivers to compute accurate, high-precision 3-dimensional position coordinates.

Positions computed by the G1 are based on the RF phase centre of the Primary antenna (see page 38).

#### **Differential Corrections**

There is usually some error in GNSS positions, from any brand of GNSS receiver. Errors can be caused by many things: Selective Availability, atmospheric effects, timing errors and satellite orbit perturbations are some examples.

.

But, to improve the accuracy of position computations even more, the G1 can also acquire and use Differential GPS (DGPS) correction data, from one of several possible sources:

 $\Rightarrow$  Space-Based Augmentation System (SBAS) satellites, if the G1 is located where one (or more) operational SBAS satellites are visible to it, and if the SBAS data being transmitted by those satellite(s) is valid for the G1's location.

The G1 automatically scans for and tracks SBAS satellites. It has two-channel tracking capability, which enhances its ability to maintain a lock on a specific SBAS satellite when more than one satellite is in view, and thus provides more consistent tracking.

Current SBAS systems that the G1 can use include WAAS, EGNOS and MSAS; other compatible systems may be operational in future – SNAS, GAGAN, etc.

 $\Rightarrow$  An external data source sending RTCM SC-104 DGPS data to the G1 (via its RS-422) Port 2 or RS232 Port 1).

## **Determining Heading**

Satellite visibility & signal quality are again important to how well the G1 operates, in computing heading. Signals from all visible satellites are used – even any not being used in the position computations described above.

In other words … the more satellites which are visible, the better!

The G1's GPS engine uses both the data carried on the RF signal from GPS satellites, and measurements of the RF carrier wave's phase, to compute the location of the Secondary GPS antenna in relation to the Primary GPS antenna, with a very high (sub-centimetre) level of precision.

Each of the GPS receivers measures the phase of the RF signal carrier wave, at its own antenna, from each of the GPS satellites it can see in the sky. The phase of the RF waves at each receiver's antenna depends on the distance, and the horizontal & vertical angles,

between the satellite and that individual antenna (this can be demonstrated easily with a simple sketch of the physical geometry relationships).

The G1's computed heading is the direction from the phase centre of the Primary antenna to the Secondary antenna's phase centre.

(Please review if this installation is provided)

Similarly, if the G1 is not installed exactly parallel to the vessel's centreline – or not quite athwartships – a user-set heading offset parameter is applied.

**Note:** because the actual phase of the RF waves from the satellites is used, reflections of those waves from nearby surfaces can have a significant adverse effect on the heading performance of the G1

The effect can be thought of as being similar to the "ghost" effect (a faint copy of the image, shifted slightly on the screen) that can sometimes be seen on over-the-air TV signals from distant stations.

On the G1, such "ghosting" – from reflections – can cause the heading computation to become inaccurate, or to fail completely.

**That is why it is so important** to mount the G1 as far away as possible from "reflecting surfaces" (see page 17).

#### **Moving Base Station RTK**

The technique of computing the location of the Secondary GPS antenna with respect to the Primary antenna, when the Primary antenna is moving, is often referred to as Moving Base Station Real-Time Kinematic (or as Moving-base-station RTK, or just RTK).

RTK technology is very sophisticated and requires a significant amount of real-time computation – in essence "searching" for the correct solution, within a large number of possible solutions, to the mathematical equations which represent the physical relationships of the G1's two antennae and each visible satellite. The GNSS heading solution is derived from the measured phase difference between the two receiving antennas. We refer to this as the differential phase derived heading.

**Note**: The G1's Moving-base-station RTK algorithm uses only GNSS signals to calculate heading. No Differential corrections are used in this calculation, and thus the current DGPS source & signal conditions never affect heading accuracy.

#### **Determining Speed and Other Navigation Information**

The balance of the information that the G1 can output is in general computed from the position and heading data, or obtained directly from data or other information provided by the GNSS satellites.

For example, speed (1) is determined from the measured Doppler of the primary antennas Phase (2)

In contrast, time & date are obtained from data carried on the RF signals from the satellites.

As well, the G1 can output a wide variety of information on the status of the GPS satellites – e.g., how many are currently in view – and on its own status.

## **Supplemental Sensors**

Integrated inside the G1's enclosure, on the main printed circuit board, are three sensors. An accelerometer, which measures the tilt of the G1's enclosure; a solid-state gyro, which measures the rate of turn, and a magnetometer that may be used to measure the rate of turn and provide heading guidance.

There are ambiguities associated with the differential phase measurements, and knowing where to look, can help to eliminate some of the ambiguity.

All sensors act to reduce the heading search even further, which improves heading start-up and reacquisition times, and also improve the reliability & accuracy of selecting the correct heading solution, by eliminating other possible but erroneous solutions.

The tilt sensor is factory calibrated.

The gyro and the magnetometer together can provide an accurate substitute heading for a short period (depending on the Roll and Pitch motions of the vessel), during instances of momentary obstruction of GPS satellite signals at either antenna; this may occur, for example, when passing close to high vertical walls, or underneath bridges.

When such obstructions occur, the gyro and magnetometer are automatically used to provide an alternate source of heading, accurate to within 1.5°, for up to 1 minutes<sup>1</sup>. Ideally, the gyro and magnetometer based heading will see the system through to reacquisition.

If the outage lasts longer than 1 minutes, the gyro is deemed to have drifted too far and the G1 will begin outputting NULL fields in the heading output sentences, which in turn will typically cause a "lost heading" alarm on navigation devices.

Normal heading output will return automatically once satellite signals are re-acquired.

As well, the gyro helps improve and smooth (filter) the heading and rate of turn data output by the G1.

## **Operation in NMEA 0183 environment**

Once the G1 has successfully acquired a sufficient number of GNSS signals, of high enough quality, it begins to generate navigational data – position, heading, speed and so on.

It's up to you what you do with that data, of course!

The G1 is configured at the factory with a specific set of output data settings … enabled output data "sentences", update rates and Baud rates. All those are described in this section.

The suggested standard wiring diagrams (see Figure 12 and Figure **13**) are based on that factory-default output configuration. But you may change the G1's configuration as required, and even wire it differently than shown in the standard diagrams.

## **Output Ports**

Typically, the user of a G1 wants it to output certain navigational data, updated at rates that are suitable for the other equipment connected to the G1, and for what the overall "navigation" system is supposed to be doing.

As well, the "bit rate" (i.e., Baud rate) at which the G1's two output ports are transmitting data (& receiving data, if necessary) must match the device(s) to which each is connected.

The G1's 3 output ports – Port 1, 2 and 3 – allow for different sets of navigation data to be output from the G1. Each port can be configured with its own combination of enabled output data sentences, sentence update rates, and Baud rate.

<sup>&</sup>lt;sup>1</sup> There is no user control over the gyro time-out period.

- $\Rightarrow$  For example: when a ComNav autopilot is being used with the G1, heading and speed from the G1 are needed by the autopilot, in order for it to be able to steer the vessel **safely** on the course that the user wants to follow.
- o All ComNav autopilots need heading to be updated at a rate of about 10 Hz or more; any slower causes the autopilot's steering control algorithm to respond too slowly to changes in the vessel's actual heading (from wind, waves, current, etc.).
- o Speed is only needed at 1 Hz (or less), since it is not used in the steering algorithm, but only to select which set of steering parameters is being used by the autopilot.
- o Baud rate is always 4800.
	- $\Rightarrow$  When used with other types of equipment e.g., a Chartplotter, a Navigation program on a PC, a Radar set – typically there is other information needed: position, course over ground, time & date, the GPS satellites' status and so on. Update rates required are usually slow – 1 Hz or less.

As mentioned previously, the G1 is configured at the factory for easy use in typical marine situations, such as illustrated in Figure **2**.

## **Output Data Formats**

## **NMEA 0183 Output**

Many of the NMEA 0183 Standard's "navigation & GPS data" sentences are available on the G1.

Of those, the sentences enabled in ComNav's factory-default configuration are denoted **like this**, with the update rate shown in the corresponding column. Sentences not enabled in the factory-default configuration are indicated with an X. Maximum output rates are shown in the far right column, for convenience.

To make changes, see pages 44 for command and sentences structures.

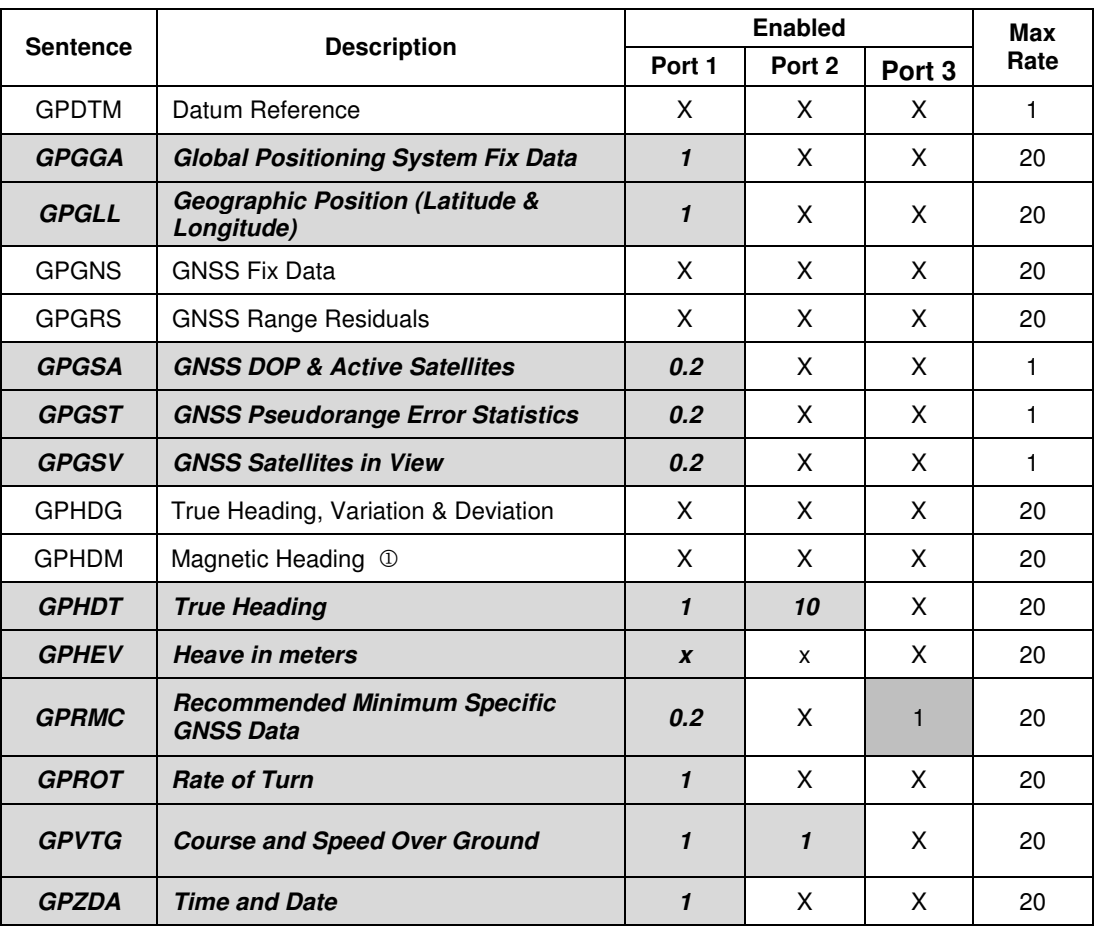

#### **Table 5 – Default NMEA Output Sentences Configuration**

1 Not approved by the IEC for Marine use

## **Proprietary Output**

A number of proprietary output sentences are available on the G1. Maximum output rates are shown in the far right column, for convenience.

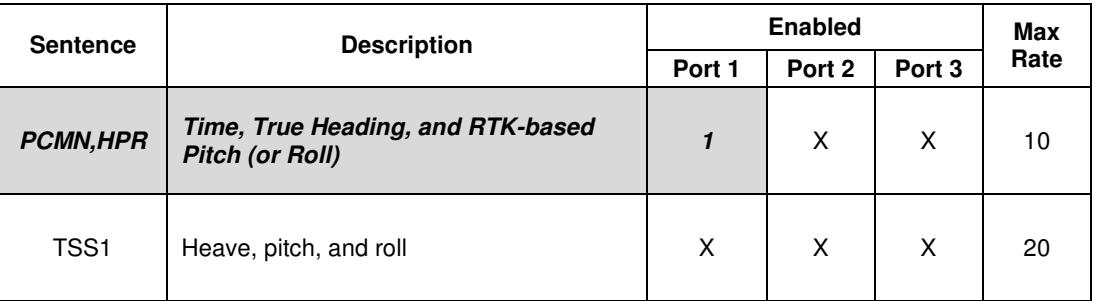

**Table 6 – Default Proprietary Output Sentences Configuration** 

**Note:** None of the proprietary sentences are approved by the IEC for marine use.

TSS1 is not a ComNav proprietary sentence.

For full details on the G1's ComNav proprietary sentences, please refer to Appendix 2.

## **Baud Rate**

All ComNav autopilots (and all marine equipment which is compliant to the NMEA 0183 Standard) communicate at 4800 Baud, for both input & output<sup>2</sup>.

But, although the NMEA Standard specifies 4800 Baud<sup>3</sup>, it is common for "NMEA compatible" equipment to be able to work at higher speeds (especially at RS-232 levels).

Each of the G1's output ports can be configured, independent of each other, to communicate at all conventional Baud rates from 4800 up to 38400 Baud.

 $\Rightarrow$  The factory-default configuration of Ports 1, 2 and 3 is 4800 Baud.

**Note:** for operation with all ComNav autopilots, the G1's factory-default Baud rate of 4800 must be used. For operation with other equipment, other Baud rates may be allowable, depending on the equipment.

## **Electrical Interface**

Another factor in using the G1 is what type of the electrical interface (i.e., signal levels, rise/fall times, circuit impedances) the other equipment uses for its Input/Output "navigation data" connections.

All marine equipment which is fully compliant with the NMEA 0183 Standard (e.g., ComNav autopilots) uses RS-422 levels only.

Other on-board "NMEA compatible" equipment – e.g., PCs – often uses RS-232 levels.

## **Alarm Output**

In addition to the data output on the G1's serial ports, there is a separate Alarm output, which indicates whether or not the G1 is providing valid heading output data, or if there is power fault.

 $2$  The Commander P2 and the Admiral P3 can optionally work at Baud rates up to 9600 Baud on their NAV2 Inputs, but only with certain equipment.

 $3$  A supplemental standard, NMEA 0183-HS specifies operation at 38,400 Baud.

An Alarm relay is located on the G1's circuit board. The relay's contacts are isolated from all circuitry in the G1 – the G1's internal processor controls the coil side of the relay, but the contacts of the relay are connected only to the two Alarm pins on the G1's I/O connector.

If the G1 is unpowered, or if it is powered but is not able to compute valid heading data (for example, when it does not have good satellite signals at one of the two antennae), the relay coil is de-powered. This causes the relay contacts to open – which can then activate whatever system you wish to use to indicate a Loss-of-Heading condition.

When the G1 is powered, and when its heading output data is valid, the relay coil is powered by the G1's processor, which closes the relay contacts; this indicates that the G1 is operating correctly.

⇒ Note: Wheelmark/US Coast approved systems require a Power Failure alarm. In such installations an audible alarm device must be connected to the Alarm Output.

## **Operate in NMEA 2000 Environment**

The CAN port NMEA 2000 uses is a bi-direction half-duplex port. G1 outputs data through standard NMEA 2000 PGNs, and receives proprietary PGNs for system configuration.

## **NMEA 2000 data output**

The data PGNs G1 provides are listed in Table 7.

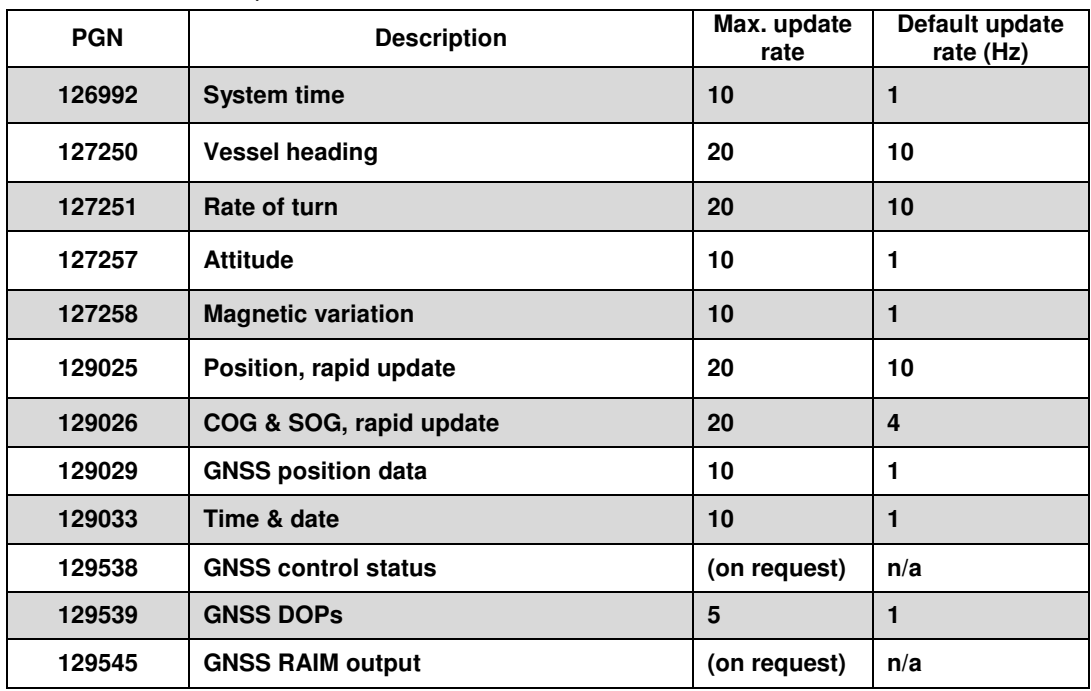

**Table 7 - List of data PGNs and default update rates** 

## **Using a G3 Compass Display**

You can use G3 Compass Display to change the PGN update rates. You can also use G3 Compass Display to configure system parameters as described in **Customising & Finetuning the Configuration**. For the full descriptions please refer to G3 Compass Display's user manual.

## **Changing the Configuration**

You may change the factory-default configuration of the G1, if you wish!

- $\Rightarrow$  Many other output sentences can be enabled, and/or the factory-default ones disabled, to suit the requirements of any specific installation.
- $\Rightarrow$  The output update rate of each enabled sentence may be changed as required. o If a given sentence is enabled on both ports, the output rate on each port may

the same, or different, if desired.

 $\Rightarrow$  The port Baud rates can be changed, as required.

o There may be different Baud rates on each port, if desired. These changes, as well as numerous other characteristics of the G1's operation, are done by means of a set of proprietary NMEA sentences or PGNs. These sentences or PGNs must be sent to the G1 from a suitable "control" device, such as the Navigator G2 GPS Compass Display System, or a PC, via the Receive wire on the RS-232 side of the Port 1, or through the CAN port.

> For an overview of how to configure the G1's NMEA 0183 output sentences, and tables of the G1's available command sentences, see section under Care & Maintenance Appendix 3. For an overview G1's NMEA 2000 PGNs, see page 44.

## **Making Changes**

To make changes, a suitable control device must be connected to the G1:

- $\Rightarrow$  A PC running suitable software i.e., HyperTerminal or some other "dumb terminal" program
- $\Rightarrow$  a Navigator G2 GPS Compass Display
- $\Rightarrow$  in the IMO model, or in an NMEA 2000 installation, a G3 Compass Display

## **Using a Terminal Program**

If you have a terminal program already installed in your computer, you can use it to customize your G2 Satellite Compass. Tera Term, RealTerm and Hyperterminal are some of the examples of this type of common programs.

You need a serial port to communicate with G2. If your computer does not have a COM port, you can easily find a USB-to-serial-port adapter at a low cost from your local electronics store. The system should be wired as shown in Figure 14 or Figure 15.

G2 configuration is done through pure text commands as listed in Appendix 3. Once you have connected to your G2 through any terminal program, you can send a text command to G2 to change the settings as you want.

#### **Output a command file through a terminal program**

You may want to change more than one configuration settings and you want to apply the same configuration to more than one compass. In such case it is a common practise people put all commands into one text file, and send the file to the compass all at once.

Because the communication port has very limited bandwidth, and the compass has a limited memory buffer, sending out too many commands out may result in commands been lost. To prevent the command lost from happening, you should configure the terminal program so that when the text file is sent there is a small pause after each line. Figure 16 shows an example of how to add a 100-ms pause between command lines for Tera Term. Other terminal programs have similar settings.

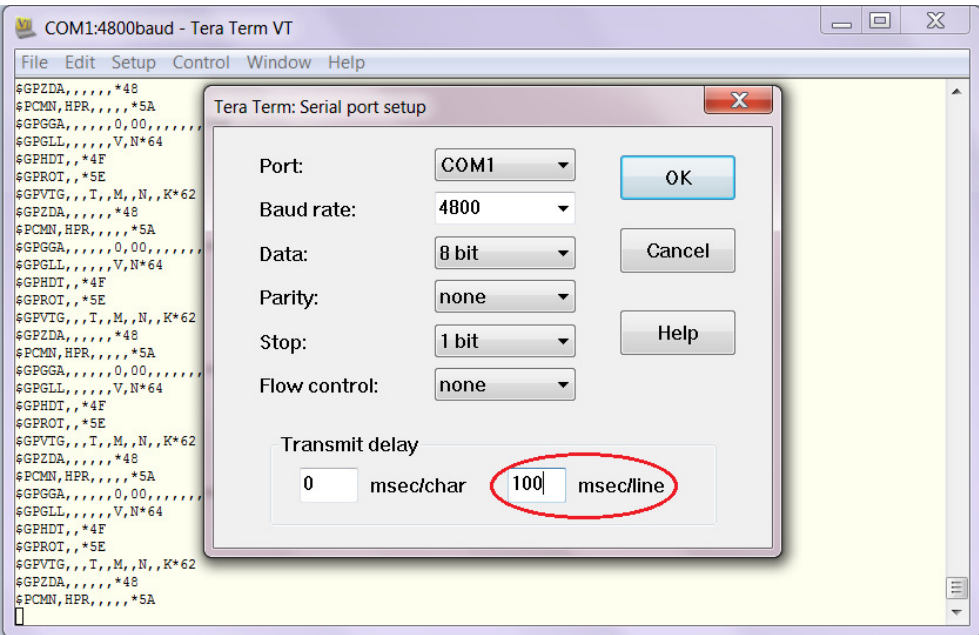

**Figure 16 – Setup Tera Term to add a 100ms pause between command lines in a file** 

#### **Using a Navigator G2**

The Navigator G2 GPS Compass Display System is the easiest & best way to monitor and control a G1 Satellite Compass.

Full instructions are in the Navigator G2 Installation & Operation Manual.

The system must be wired as shown in Figure 12.

#### **Navigator G2 only works in 12VDC system. If your system uses 24VDC power supply, you should not use Navigator G2 GPS Compass Display.**

## **Customising & Fine-tuning the Configuration**

There are a number of situations where you might want to change the G1's factory-default configuration settings in ways other than simply enabling or disabling the specific sentences that your system requires, or changing the update rates of the enabled sentence(s).

#### **Smoothing Output Data with Time Constants**

The G1 incorporates user-configurable time constants which can provide a degree of smoothing to the course over ground, heading, pitch, rate of turn, and speed outputs.

Each time constant – called "something" TAU – is a value that sets the length of a simple averaging filter for that specific output. For example, the default value of HTAU tells the G1 to smooth heading outputs with a filter that is 2.0 seconds in length.

Table 8 (on the next page) describes all the time constants.

#### **Changing the Time Constants**

The G1's default time constant settings are fine for most users.

But you can set the time constants to be a better match to the dynamics of your vessel, if you like.

- $\Rightarrow$  For instance, if the vessel is very large and is not able to turn quickly, increasing the heading time constant (HTAU) might be useful. The resulting heading values would have less apparent jitter<sup>4</sup>, and be more consistent  $-$  both from moment to moment and over longer periods of time as the vessel moves – with the vessel's "real" heading.
- $\Rightarrow$  On the other hand, increasing a time constant also increases the G1's time lag in responding to actual changes in the value being measured – i.e., it takes longer for a "real change" in the value being measured to show up in the G1's output data.

Worse, increasing a time constant too far could create an unacceptable lag in the measurement – to the point where the navigation equipment that is receiving data from the G1 would begin to be adversely affected.

o For example, an autopilot will begin to appear sluggish in its steering performance, if the heading time constant is increased too far. That's because the time lag on heading will become so large that the autopilot can not "see" small changes in heading quickly (or perhaps even not at all).

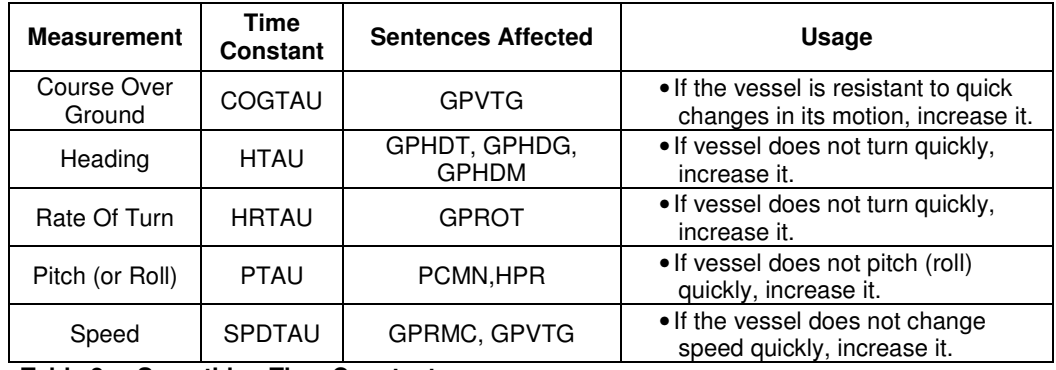

**Table 8 – Smoothing Time Constants** 

If your vessel is small and highly manoeuvrable, or if you are unsure of how changing these values will affect your vessel (and the other navigation equipment you have on-board), it is probably best to be conservative and leave the time constants at the default settings.

But, if you do wish to change any of the G1's time constants, the next table provides some formulae for figuring out an optimal value of each constant.

For further details, please consult the GPS Technical Reference manual.

| Time<br>Constant | Range (seconds)                                | Formula 1                                                        |
|------------------|------------------------------------------------|------------------------------------------------------------------|
| COGTAU           | $0.0 \text{ to } 60$<br>$\bullet$ default: 0.0 | max rate of change of course (in °/sec)<br>10                    |
| <b>HTAU</b>      | $0.0$ to $60.0$<br>$\bullet$ default: 2.0      | 40<br>max rate of turn (in $\degree$ /sec)                       |
| <b>HRTAU</b>     | $0.0$ to 60 sec<br>$\bullet$ default: 2.0      | max rate of rate of turn (in $\degree$ /sec <sup>2</sup> )<br>10 |
| <b>PTAU</b>      | $0.0$ to 60 sec<br>$\bullet$ default: 0.5      | 10<br>max rate of pitch (in $\degree$ / sec)                     |

<sup>&</sup>lt;sup>4</sup> There will always be some residual jitter in computed-heading data, even with the G1's sophisticated RTK algorithms. It's an unavoidable effect of the physics & underlying mathematics of the overall GPS system.

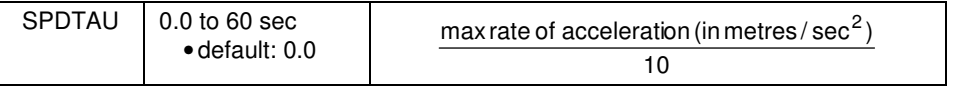

```
Table 9 – Time Constant Formulae
```
 $D$  Speed conversions: 1 Knot = 0.51444 metres/sec & 1 Km/H = 0.53996 Knots

**Note:** the default value of 2.0 seconds for HTAU & HRTAU is correct when the gyro is enabled.

**CAUTION!** COG is computed using the Primary GPS receiver only, and its accuracy is dependant upon the speed of the vessel (noise in the COG measurement is inversely proportional to speed).

When the vessel is stationary, the value of COG is invalid!!

#### **DGPS Source**

The factory-default DGPS correction source in the G1 is NONE. You can turn on differential correction by using \$PCMNDIFF, 1.

## **Baud Rates & Data Bandwidth**

If you are going to change the enabled sentences and/or update rates that the G1 is outputting (on one or both ports), you may need to change the Baud rate, with the PCMNBAUD command.

The factory-default Baud rate for all ports in the G1 is 4800 Baud; this complies with the NMEA 0183 Standard. The G1's serial data is always formatted 8-N-1, which means that there are 10 bits sent per byte, and so the factory-default transmit/receive data bandwidth is 480 bytes/second, on each port.

In any serial communications system, the total number of bytes sent per second must not exceed the data bandwidth. A good rule of thumb when setting up serial communications systems is that the total bytes/sec should be less than ~90% of the bandwidth:

 $\Rightarrow$  The NMEA & proprietary sentences enabled in the factory defaults fit within the data bandwidth of the factory-default 4800 Baud: 417.4 bytes/sec on Port 1, 2, and 445 bytes/sec on Port 3.

If the Baud rate is too low – i.e., bandwidth less than the total bytes/sec that the G1 is configured to transmit – the data will be corrupted, in random & unpredictable ways. The result will typically be "Invalid Data" errors on the equipment that is connected to the G1.

ComNav G1 Installation & Operation

# Care & Maintenance

ComNav G1 Installation & Operation

## **Care & Maintenance**

The G1 Satellite Compass haves been designed to provide many years of reliable service. The following care and maintenance tips will help to ensure the longevity of your compass.

## **Protection of Wires and Cabling**

After installation, ensure that the system components are securely mounted and will not shake loose due to the vibrations that can be expected in a marine vessel.

Ensure that the cable to the G1 is well secured with clamps or alternative fasteners.

Many potential problems can be avoided by ensuring that cabling and wiring do not cause any strain on the connectors.

## **Periodic Checks**

After the first six months of operation, a thorough examination of the entire G1 system MUST BE UNDERTAKEN. Verify that all electrical connections, cables, clamps, mounting brackets, and mechanical connections are secure.

An ANNUAL inspection should be undertaken thereafter.

## **General Precautions**

A few precautions will keep the unit in prime condition:

 $\Rightarrow$  The G1's enclosure does not require any special maintenance. An occasional cleaning is suggested; use a damp cloth and mild soap.

#### **Do not use abrasive cleaners or chemicals.**

- $\Rightarrow$  Avoid exposing the enclosure to solvents, acids, and bases some of these may weaken the plastic.
- $\Rightarrow$  The G1's enclosure is designed to be weatherproof and splash resistant, but it should not be immersed in water for a prolonged period of time.
- $\Rightarrow$  Environments exceeding a maximum temperature of 85 °C or below a minimum temperature of -40°C MUST BE AVOIDED.

## **Repair**

There are no user-serviceable parts or adjustments inside the G1's enclosure. Should the unit become damaged in any way, return it to an authorized ComNav Dealer.

## **Fuse Replacement**

There are no fuses used inside the G1 itself. However, it is strongly recommended that a fuse (or circuit breaker) be installed in the G1's Power wiring (see page 16).

#### **If the fuse/breaker blows, determine the cause before replacing/resetting!!**

# Appendices

# **Appendices**

## **Appendix 1**

## **Specifications**

## **GPS Receiver**

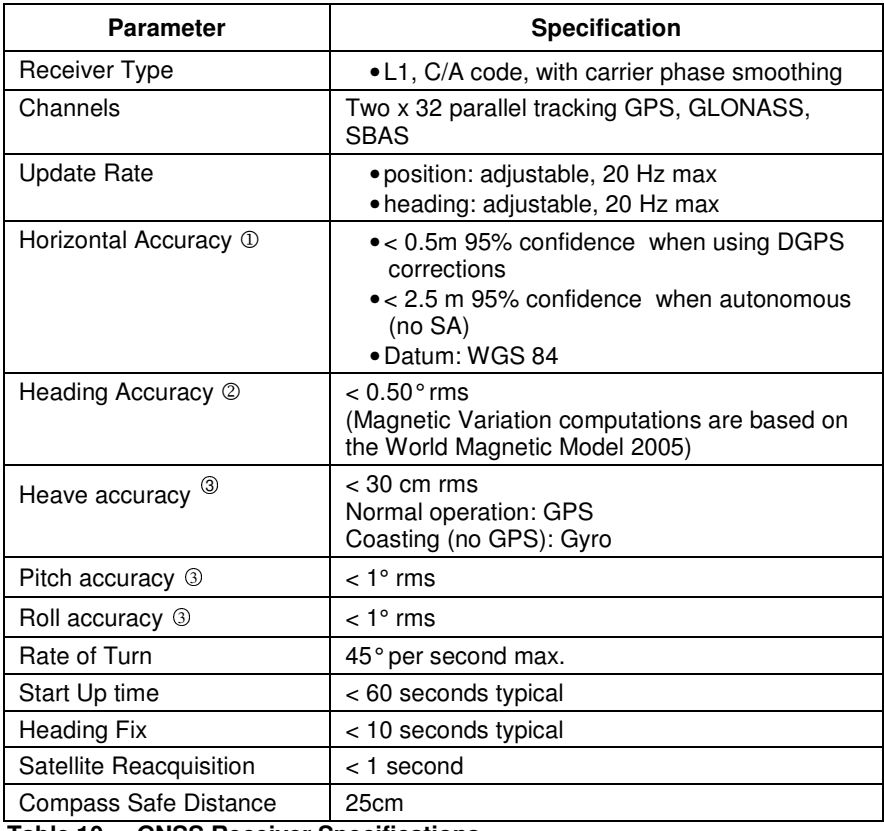

#### **Table 10 – GNSS Receiver Specifications**

- 1 Accuracy depends on multipath environment, number of satellites in view and satellite geometry
- 2 The quality of DGPS corrections has no impact on heading performance.

 $<sup>3</sup>$  Based on a 40 second time constant</sup>

- **Note:** the performance figures above are based on a minimum of four visible satellites, HDOP less than 4, PDOP less than 6, high-quality DGPS corrections and otherwise normal conditions.
- **Excessive multipath, GPS signal obstructions and/or interference may reduce the performance.**

## **System Interface**

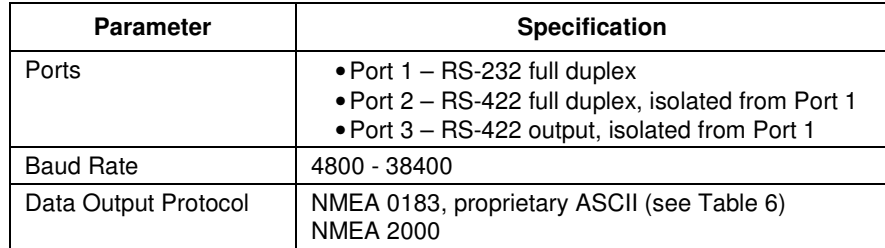

| Data Input Protocol | NMEA 0183 proprietary<br><b>NMEA 2000</b>   |
|---------------------|---------------------------------------------|
| Heading warning I/O | Open relay system indicates invalid heading |

**Table 11 – System Interface Specifications** 

## **Power**

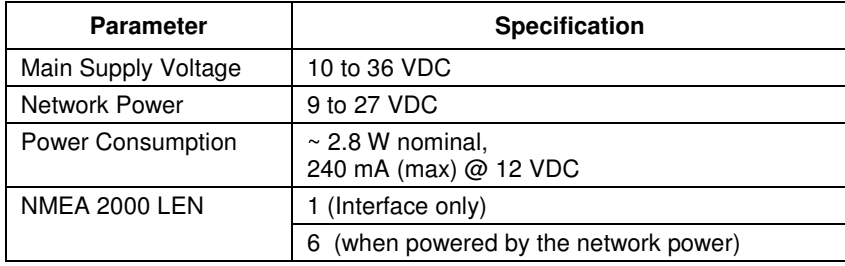

**Table 12 – Power Specifications** 

## **Mechanical**

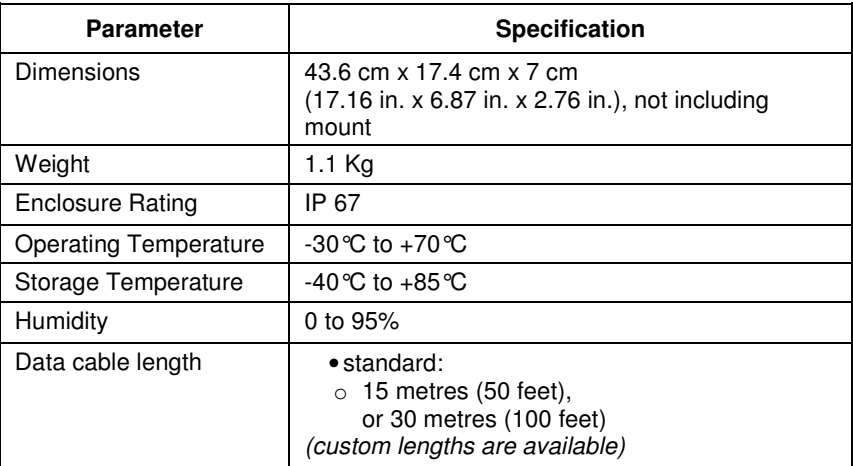

**Table 13 – Mechanical Specifications** 

## **Appendix 2**

## **ComNav Proprietary NMEA 0183 sentences descriptions**

## GPHPR Message - Heading, Pitch, Roll; This is a proprietary message Request:

\$PCMNASC, GPHPR, Rate, < Port>

Where

- Rate is the message rate in Hz of (10, 2, 1, 0.2, 0)
- Port is the optionally provided port of (1,2,3 or 4)

Response:

```
\mathbf{1}\overline{2}3
                                        4
                                               5
                                                     6
                                        \mathbf{I}\mathbf{I}\mathbb{R}\mathbf{I}I
                    \mathbf{I}$PCMN, HPR, time, heading, pitch, roll, type*hh
1) UTC time(HHMMSS.SS)
2) Heading (degrees)
3) Pitch (degrees)
4) Roll (degrees)
5) Type N for GPS derived, G for Gyro Heading
6) Hexadecimal Checksum
```
## **Appendix 3**

## **NMEA 0183 Configuration Commands**

If you are not using ComNav's G Series tools and devices, you can still control your G1 using a general serial port communication tool to configure G1. In such case you need to know the commands G1 recognizes; they are listed from Table 14 to Table 18

All commands must end with an END OF LINE sequence (i.e., ASCII <CR><LF> codes).

Some of the commands have optional parameters (shown in square brackets in the tables). The optional parameters, if used, should be entered with the comma shown below, but without the square brackets.

In many cases, it is possible to query the current value, or status, of one of the G1's operating parameters or sensors, by sending the associated command without a value for the parameter (e.g., send \$PCMNATT,HBIAS to query the Heading Bias value).

 $\Rightarrow$  Some of these commands enable or disable the G1's output sentences. The G1 responds by beginning to output the specified sentence at the specified update rate on the specified port (or by ceasing to output the sentence, if you specify that).

o When an output sentence can be set to different update rates, the range of valid update rates is shown in parentheses in the Description column. A rate of "0" disables output of a sentence. All rates are in Hz.

o For output sentences which can only be enabled or disabled, the control parameter is either "0/1" (where 0 disables output of the sentence, and 1 enables it), or the specific words (e.g., "NO/YES") to be used.

o The units of the various "value" parameters depend on the affected function or setting in the G1 (e.g., rates in Hz, time in seconds, angles in degrees, and so on). All the units are implicit, and are not required in the command.

- $\Rightarrow$  Other commands control some aspect of the G1's operation for example, the Baud rate that the specified port will run at. The G1 responds by making the specified change, and (in most cases) outputs a reply (e.g., "\$>PCMNaaa,OK").
- $\Rightarrow$  Other commands request some specific information from the G1. The G1 responds with that information – but it only does so one time ... i.e., the reply does not "update" on a repeated basis, unlike the NMEA & other outputs.

All changes that you make are "temporary", unless you send a \$PCMNSAVE command to the G1. If you power-cycle the G1 before doing that, all your changes will be lost, and the G1 will power-up with the configuration that was last Saved.

On the other hand, if you **do** send a \$PCMNSAVE while the G1 has some changes in settings that you meant to be "temporary" (for example, shutting off all normal data output, so you can query & inspect status more easily), then those changed settings will be the "permanent" power-up settings (until you change things again, and do another \$PCMNSAVE).

**Caution!** You **MUST** wait until the G1 responds with a "SAVE OK" reply, after sending a \$PCMNSAVE, before you power-down the G1.

## **1** Caution **1**

Many of the commands in the tables below will affect the performance of the G1. Improper settings may result in degradation of system output, which can affect the overall safety of the vessel and personnel.

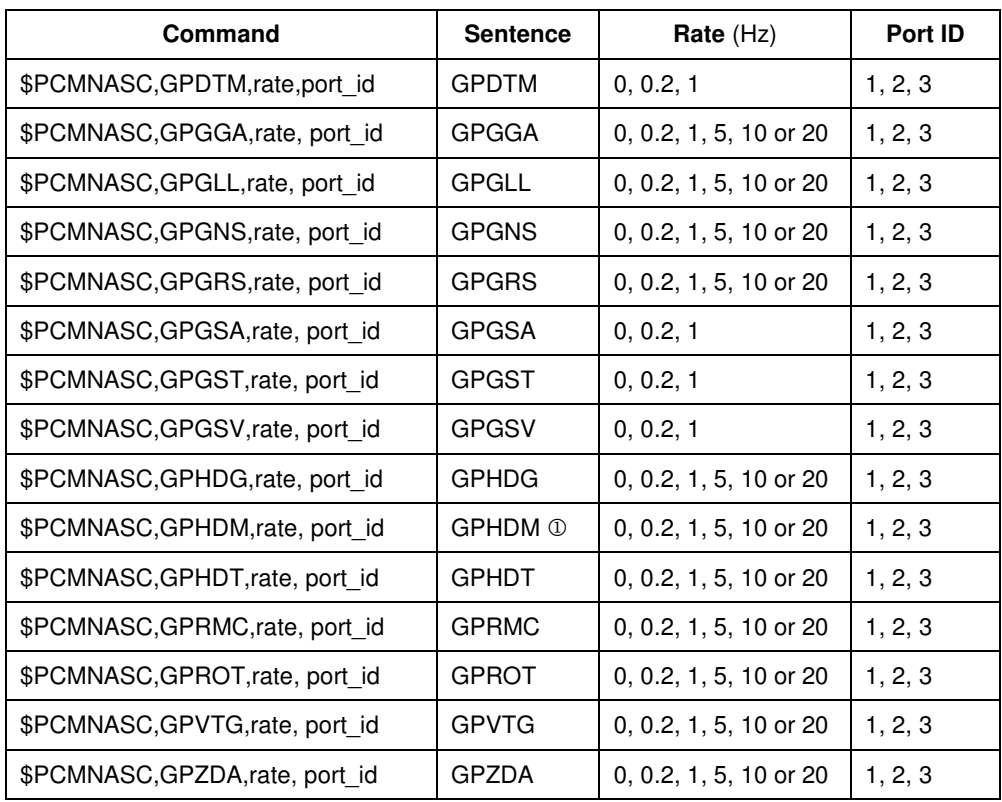

**Table 14 – Commands for the NMEA Output Sentences** 

1 Not approved by the IEC for Marine use

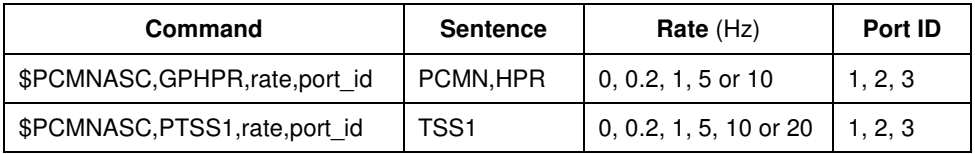

**Table 15 – Commands for the Proprietary Output Sentences** 

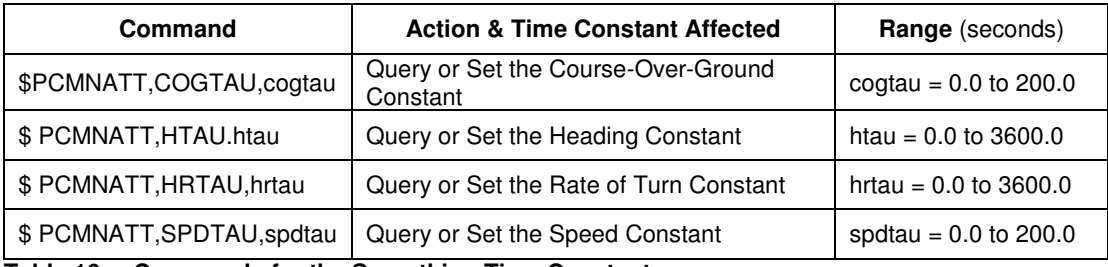

**Table 16 – Commands for the Smoothing Time Constants** 

**Note:** see Smoothing Output Data with Time Constants on page 46 for full details of the TAU time constants.

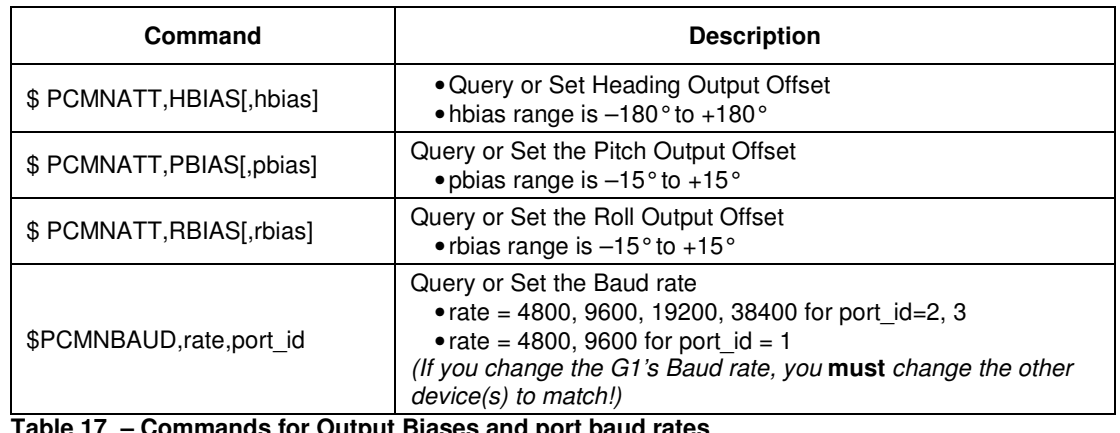

**Table 17 – Commands for Output Biases and port baud rates** 

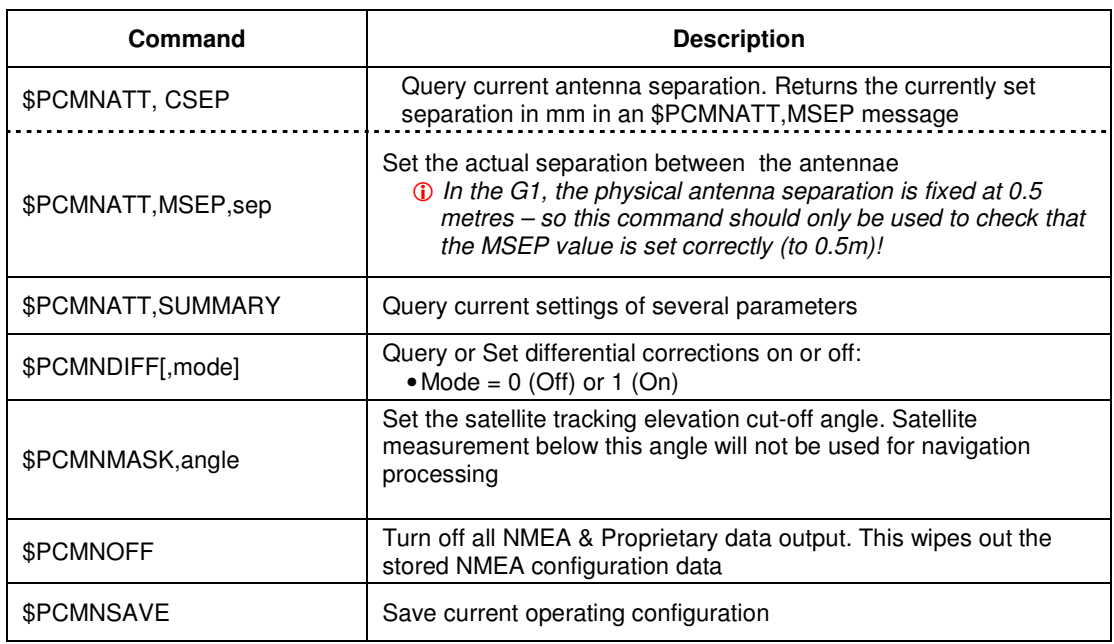

**Table 18 – Commands for Status & Configuration** 

# **CE Compliance**

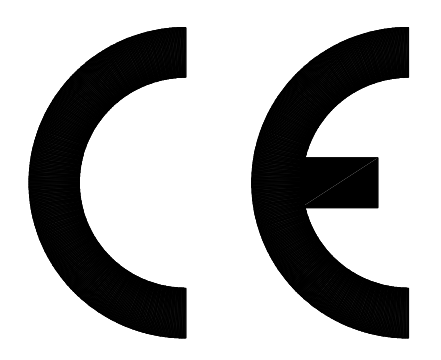

This product has been tested and is in compliance with the Navigation requirements of Marine Equipment Directive 96/98/EC and the last modification by Directive 2012/32/EU, and therefore bears the CE-marking. It has been tested according to the applicable sections outlined under:

> ISO 22090-3 Ed. 1.0, 2004 incl. Corr. 1, 2005 IEC 60945 Ed. 4.0, 2002 incl. Corr. 1, 2008 IEC 62288 Ed.1.0, 2008 IEC 61162-1 Ed. 4.0, 2010 IEC 61162-2 Ed. 1.0, 1998

# **COMNAV MARINE LTD. FIRMWARE LICENSE AGREEMENT**

#### **BEFORE USING LICENSED FIRMWARE, CAREFULLY READ THIS LICENSE AGREEMENT.**

This document is an agreement ("Agreement") between the end user (the "Licensee") and ComNav Marine Ltd, ("ComNav") that sets forth the Licensee's rights and obligations with respect to the ComNav software and firmware, including without limitation any accompanying documentation, hardware or media (the "Firmware") and prevails over any additional, conflicting or inconsistent terms and conditions appearing on any purchase order or other document submitted by the Licensee. "Affiliate" means any person, partnership, corporation, limited liability company, other form of enterprise that directly or indirectly through one or more intermediaries, controls, or is controlled by, or is under common control with the party specified. In this Agreement, any ComNav Product that has Firmware embedded in it or included with it at the time of sale to the Licensee shall be referred to as the "Product". This Agreement constitutes the entire understanding between the parties, with respect to the subject matter of this Agreement.

BY USING OR OTHERWISE ENABLING THE PRODUCT, THE LICENSEE REPRESENTS IT IS AUTHORIZED TO ACCEPT THESE TERMS ON BEHALF OF THE END USER (IF THE END USER IS AN ENTITY ON WHOSE BEHALF THE LICENSEE IS AUTHORIZED TO ACT, THE LICENSEE SHALL BE DEEMED TO REFER TO THE END USER) AND THAT THE LICENSEE AGREES TO BE BOUND BY THE TERMS OF THIS AGREEMENT, WHICH INCLUDES, AMONG OTHER PROVISIONS, THE LICENSE, THE DISCLAIMER OF WARRANTY AND THE LIMITATION OF LIABILITY. IF THE LICENSEE DOES NOT AGREE TO THE TERMS OF THIS AGREEMENT OR ARE NOT AUTHORIZED TO ENTER INTO THIS AGREEMENT, COMNAV IS UNWILLING TO LICENSE THE FIRMWARE TO THE LICENSEE AND THE LICENSEE AGREES THAT THE LICENSEE IS NOT AUTHORIZED TO ENABLE OR USE SAID LICENSED FIRMWARE.

#### **The Licensee and ComNav agree as follows:**

- 1. **LICENSE**. The Licensee has the non-exclusive and non-transferable license to enable the Firmware on each Product that the Licensee has purchased subject to the terms and conditions of this Agreement.
- 2. **RESTRICTIONS.** Except as otherwise authorized in writing by ComNav, the Licensee may not, nor may the Licensee permit any third party to:
	- a. Reverse engineer, decompile, disassemble or modify the Firmware, in whole or in part, except to the extent expressly permitted by applicable law and to the extent the parties shall not be permitted by that applicable law, such rights are expressly excluded.
	- b. Incorporate the Firmware in whole or in part, in any other product or create derivative works based on the Firmware, in whole or in part.
	- c. Publish, disclose, copy reproduce or transmit the Firmware, in whole or in part.<br>d. Assign, sell, license, sublicense, rent, lease, encumber by way of security inter-
	- d. Assign, sell, license, sublicense, rent, lease, encumber by way of security interest, pledge or otherwise transfer the Firmware, in whole or in part.
	- e. Remove any copyright, trademark, proprietary rights, disclaimer or warning notice included on or embedded in any part of the Firmware
- 3. **UPDATES**. At ComNav's discretion ComNav may make Updates available to the Licensee. An update ("**Update**") means any update to the Firmware that is made available to the Licensee including error corrections, enhancements and other modifications. All Updates that the Licensee downloads, installs or uses shall be deemed to be Firmware and subject to this Agreement. ComNav reserves the right to modify the Product without any obligation to notify, supply or install any improvements or alterations to existing Firmware.
- 4. **OWNERSHIP.** ComNav owns all rights, title and interest in and to the Firmware and related materials, including all intellectual property rights. The Firmware is licensed to the Licensee, not sold.
- 5. **LIMITED WARRANTY**. ComNav warrants solely to the Licensee, subject to the exclusions and procedures set forth herein, that for a period of two (2) years from the original date of purchase of the Product in which it is embedded (the "Warranty Period"), the Firmware, under normal use and maintenance, will conform in all material respects to the documentation provided with the Firmware and any media will be free of defects in materials and workmanship. For any Update, ComNav warrants, for 90 days from performance or delivery, or for the balance of the original Warranty Period, whichever is greater, that the Update, under normal use and maintenance, will conform in all material respects to the documentation provided with the Update and any media will be free of defects in materials and workmanship. Notwithstanding the foregoing, ComNav does not warrant that the Firmware will meet Licensee's requirements or that its operation will be error free.
- 6. **WARRANTY EXCLUSIONS**. The warranty set forth above will not apply to any deficiencies caused by (a) the Product not being used as described in the documentation supplied to the Licensee, (b) the Firmware having been altered, modified or converted in any way by anyone other than ComNav, (c) any malfunction of the Licensee's equipment or other firmware or software, or (d) damage occurring in transit or due to any accident, abuse, misuse, improper installation, lightning (or other electrical discharge) or neglect. ComNav does not warrant or guarantee the precision or accuracy of positions obtained when using the Firmware. The Product and the Firmware is not intended and should not be used as the primary means of navigation or for use in safety of life applications. The potential positioning and navigation accuracy obtainable with the Firmware as stated in the Product or Firmware documentation serves to provide only an estimate of achievable accuracy based on specifications provided by the US Department of Defense for GPS positioning and DGPS and GNSS service provider

performance specifications, where applicable.

- 7. **WARRANTY DISCLAIMER.** EXCEPT AS EXPRESSLY SET OUT IN THIS AGREEMENT, COMNAV MAKES NO REPRESENTATION, WARRANTY OR CONDITION OF ANY KIND TO THE LICENSEE, WHETHER VERBAL OR WRITTEN AND HEREBY DISCLAIMS ALL REPRESENTATIONS, WARRANTIES AND CONDITIONS OF ANY KIND INCLUDING FITNESS FOR A PARTICULAR PURPOSE, MERCHANTABILITY, ACCURACY, RELIABILITY OR THAT THE USE OF THE FIRMWARE WILL BE UNINTERRUPTED OR ERROR-FREE AND HEREBY DISCLAIMS ALL REPRESENTATIONS, WARRANTIES AND CONDITIONS ARISING AS A RESULT OF CUSTOM, USAGE OR TRADE AND THOSE ARISING UNDER STATUTE.
- 8. **LIMITS ON WARRANTY DISCLAIMER.** Some jurisdictions do not allow the exclusion of implied warranties or conditions, so some of the above exclusions may not apply to the Licensee. In that case, any implied warranties or conditions which would then otherwise arise will be limited in duration to ninety (90) days from the date of the license of the Firmware or the purchase of the Product. The warranties given herein give the Licensee specific legal rights and the Licensee may have other rights which may vary from jurisdiction to jurisdiction.
- 9. **CHANGE TO WARRANTY.** No employee or agent of ComNav is authorized to change the warranty provided or the limitation or disclaimer of warranty provisions. All such changes will only be effective if pursuant to a separate agreement signed by senior officers of ComNav.
- 10. **WARRANTY CLAIM.** In the event Licensee has a warranty claim the Licensee must first check for and install all Updates that are made available by ComNav. The warranty will not otherwise be honored. Proof of purchase may be required. ComNav does not honor claims asserted after the end of the Warranty Period.
- 11. **LICENSEE REMEDIES.** In all cases which involve a failure of the Firmware to conform in any material respect to the documentation during the Warranty Period or a breach of a warranty, ComNav's sole obligation and liability, and Licensee's sole and exclusive remedy, is for ComNav, at ComNav's option, to (a) repair the Firmware, (b) replace the Firmware with Firmware conforming to the documentation, or (c) if ComNav is unable, on a reasonable commercial basis, to repair the Firmware or to replace the Firmware with conforming Firmware within ninety (90) days, to terminate this Agreement and thereafter Licensee shall cease using the Firmware. ComNav may also issue a refund for the price paid by Licensee less an amount on account of amortization, calculated on a straight-line basis over a deemed useful life of three (3) years.
- 12. **LIMITATION OF LIABILITY**. IN NO EVENT WILL COMNAV OR ITS SUPPLIERS BE LIABLE FOR ANY DAMAGES WHATSOEVER INCLUDING WITHOUT LIMITATION DAMAGES FOR ANY INCIDENTAL, CONSEQUENTIAL, SPECIAL OR INDIRECT DAMAGES ARISING IN RELATION TO ANY LOSS OF DATA, INCOME, REVENUE, GOODWILL OR ANTICIPATED SAVINGS EVEN IF COMNAV HAS BEEN INFORMED OF THE POSSIBILITY OF SUCH LOSS OR DAMAGE. FURTHER, IN NO EVENT WILL COMNAV'S TOTAL CUMULATIVE LIABILITY HEREUNDER, FROM ALL CAUSES OF ACTION OF ANY KIND, EXCEED THE TOTAL AMOUNT PAID BY LICENSEE TO COMNAV TO PURCHASE THE PRODUCT. THIS LIMITATION AND EXCLUSION APPLIES IRRESPECTIVE OF THE CAUSE OF ACTION, INCLUDING BUT NOT LIMITED TO BREACH OF CONTRACT, NEGLIGENCE, STRICT LIABILITY, TORT, BREACH OF WARRANTY, MISREPRESENTATION OR ANY OTHER LEGAL THEORY AND WILL SURVIVE A FUNDAMENTAL BREACH.
- 13. **LIMITS ON LIMITATION OF LIABILITY.** Some jurisdictions do not allow for the limitation or exclusion of liability for incidental or consequential damages, so the above limitation or exclusion may not apply to Licensee and Licensee may also have other legal rights which may vary from jurisdiction to jurisdiction.
- 14. **BASIS OF BARGAIN.** Licensee agrees and acknowledges that ComNav has set its prices and the parties have entered into this Agreement in reliance on the limited Warranties, warranty disclaimers and limitations of liability set forth herein, that the same reflect an agreed-to allocation of risk between the parties (including the risk that a remedy may fail of its essential purpose and cause consequential loss), and that the same forms an essential basis of the bargain between the parties. Licensee agrees and acknowledges that ComNav would not have been able to sell the Product at the amount charged on an economic basis without such limitations.
- 15. **PROPRIETARY RIGHTS INDEMNITY**. ComNav shall indemnify, defend and hold harmless Licensee from and against any and all actions, claims, demands, proceedings, liabilities, direct damages, judgments, settlements, fines, penalties, costs and expenses, including royalties and attorneys' fees and related costs, in connection with or arising out of any actual infringement of any third party patent, copyright or other intellectual property right by the Firmware or by its use, in accordance with this Agreement and documentation, PROVIDED THAT: (a) ComNav has the right to assume full control over any action, claim, demand or proceeding, (b) Licensee shall promptly notify ComNav of any such action, claim, demand, or proceeding, and (c) Licensee shall give ComNav such reasonable assistance and tangible material as is reasonably available to the Licensee for the defense of the action, claim, demand or proceeding. Licensee shall not settle or compromise any of same for which ComNav has agreed to assume responsibility without ComNav's prior written consent. Licensee may, at its sole cost and expense, retain separate counsel from the counsel utilized or retained by ComNav.
- 16. **INFRINGEMENT.** If use of the Firmware may be enjoined due to a claim of infringement by a third party then, at its sole discretion and expense, ComNav may do one of the following: (a) negotiate a license or other agreement so that the Product is no longer subject to such a potential claim, (b) modify the Product so that it becomes non-infringing, provided such modification can be accomplished without materially affecting the performance and functionality of the Product, (c) replace the Firmware, or the Product, with non-infringing Firmware, or product, of equal or better performance and quality, or (d) if none of the foregoing can be done on a commercially reasonable basis, terminate this license and Licensee shall stop using the Product and

ComNav shall refund the price paid by Licensee less an amount on account of amortization, calculated on a straight-line basis over a deemed useful life of three (3) years. The foregoing sets out the entire liability of ComNav and the sole obligations of ComNav to Licensee in respect of any claim that the Firmware or its use infringes any third party rights

- 17. **INDEMNIFICATION**. Except in relation to an infringement action, Licensee shall indemnify and hold ComNav harmless from any and all claims, damages, losses, liabilities, costs and expenses (including reasonable fees of lawyers and other professionals) arising out of or in connection with Licensee's use of the Product, whether direct or indirect, including without limiting the foregoing, loss of data, loss of profit or business interruption.
- 18. **TERMINATION**. The Licensee may terminate this Agreement at any time without cause. ComNav may terminate this Agreement upon 30 days' notice to Licensee if Licensee fails to materially comply with each provision of this Agreement unless such default is cured within the 30 days. Any such termination by a party shall be in addition to and without prejudice to such rights and remedies as may be available, including injunction and other equitable remedies. Upon receipt by Licensee of written notice of termination from ComNav or termination by Licensee, Licensee shall at the end of any notice period (a) cease using the Firmware; and (b) return to ComNav (or destroy and provide a certificate of a Senior Officer attesting to such destruction) the Firmware and all related material and any magnetic or optical media provided to Licensee. The provisions of Sections 4, 5, 6, 7, 12, 17, 21 and 23 herein shall survive the expiry or termination of this Agreement for any reason.
- 19. **EXPORT RESTRICTIONS**. The Licensee agrees that the Licensee will comply with all export control legislation and regulations of Canada, the United States, Australia, the European Union and all other applicable laws and regulations as may be applicable to the relative countries or jurisdictions.
- 20. **FORCE MAJEURE.** Neither party will have the right to claim damages as a result of the other's inability to perform or any delay in performance due to unforeseeable circumstances beyond its reasonable control, such as labor disputes, strikes, lockouts, war, riot, insurrection, epidemic, Internet virus attack, Internet failure, supplier failure, act of God, or governmental action not the fault of the non-performing party.
- 21. **DISPUTES**. The parties agree that the courts located in Vancouver, British Columbia and the courts of appeal there from will have exclusive jurisdiction to resolve any disputes between the Licensee and ComNav concerning this Agreement or the Licensee's use or inability to use the Firmware and the parties hereby irrevocably agree to attorn to the jurisdiction of those courts. Notwithstanding the foregoing, either party may apply to any court of competent jurisdiction for injunctive relief.
- 22. **APPLICABLE LAW**. This Agreement shall be governed by the laws of the Province of British Columbia, Canada, exclusive of any of its choice of law and conflicts of law jurisprudence.
- 23. **CISG.** The United Nations Convention on Contracts for the International Sale of Goods will not apply to this Agreement or any transaction hereunder.
- 24. **GENERAL.** This is the entire agreement between Licensee and ComNav relating to the Product and Licensee's use of the same, and supersedes all prior, collateral or contemporaneous oral or written representations, warranties or agreements regarding the same. No amendment to or modification of this Agreement will be binding unless in writing and signed by duly authorized representatives of the parties. Any and all terms and conditions set out in any correspondence between the parties or set out in a purchase order which are different from or in addition to the terms and conditions set forth herein shall have no application and no written notice of same shall be required. In the event that one or more of the provisions of this Agreement is found to be illegal or unenforceable, this Agreement shall not be rendered inoperative but the remaining provisions shall continue in full force and effect

# **Warranty Information**

## **Limited Warranty**

This Limited Warranty (the "Warranty") covers all G Series Satellite Compass products & accessories (the "Equipment") sold by ComNav Marine Ltd. ("ComNav").

## **LIMITED TWO YEAR WARRANTY**

ComNav warrants to the Purchaser, provided that the recommended installation and maintenance procedures set forth in the manual (the "Manual") that has been provided with the Equipment have been followed, and subject always to the other provisions of this Warranty, that the Equipment is free from defects in workmanship and materials under normal use and service for a period of two (2) years from the date of purchase of the Equipment by the Purchaser.

## **EXCLUSIONS**

This Limited Warranty is null and void if:

- 1. The serial number of the Equipment has been removed, altered or mutilated;
- 2. Any of the anti-tamper seals covering case-screw holes, or other mechanisms for opening the Equipment's case, have been removed, broken or otherwise tampered with;
- 3. There are any defects in it, or damages to it, caused by:
	- a. Faulty installation or hook-up of the Equipment;
	- b. Abuse, misuse, or any use of the Equipment in violation of the instructions set forth in the Manual;
	- c. Shipping, alterations, or incorrect and/or unauthorized service;
	- d. Accident, exposure of the Equipment to excessive heat, fire, lightning or other electrical discharge, or water immersion;
	- e. Water damage due to failure to fully fasten the plug connected into the Equipment's power/signal receptacle;
	- f. Improper or inadequate ancillary or connected equipment.

## **OTHER LIMITATIONS AND EXCLUSIONS**

- 1. ComNav does not warrant or guarantee the precision or accuracy of positions, heading, or other GPS-based navigation data obtained when using the Equipment. The potential accuracy of the Equipment, as stated in the Manual, associated ComNav literature and/or Product specifications, provides only an estimate of the highest achievable accuracy based on:
	- a. Specifications provided by the US Department of Defence for GPS Positioning;
	- b. GPS Receiver specifications provided by the OEM manufacturer;
	- c. DGPS service provider performance specifications.
- 2. The Equipment is not intended for primary navigation or for use in safety of life applications; ComNav does not warrant or guarantee that the Equipment will perform in accordance with the requirements of such usage;
- 3. ComNav reserves the right to modify the Equipment without any obligation to notify, supply or install any improvements or alterations to existing Equipment.

#### **NO OTHER WARRANTIES**

THE FOREGOING WARRANTY IS EXCLUSIVE OF ALL OTHER WARRANTIES AND CONDITIONS, WHETHER WRITTEN, ORAL OR IMPLIED, ARISING BY STATUTE OR OTHERWISE, WITH RESPECT TO THE DESIGN, SALE, INSTALLATION OR USE OF THE EQUIPMENT, INCLUDING BUT NOT LIMITED TO IMPLIED WARRANTIES OR CONDITIONS OF MERCHANTABILITY AND FITNESS FOR THE ORDINARY PURPOSES FOR WHICH THE EQUIPMENT IS USED OR FITNESS FOR A PARTICULAR PURPOSE, AND ANY OTHER OBLIGATIONS ON THE PART OF ComNav, ITS EMPLOYEES, SUPPLIERS, AGENTS, OR REPRESENTATIVES.

#### **LIMITATION OF LIABILITY**

The extent of ComNav's liability for damages of any nature to the end purchaser or any other person or entity whether in contract or tort, and whether to persons or property, shall in no case exceed, in the aggregate, the cost of correcting the defect in the equipment or, at ComNav's option, the cost of replacing the defective item. In no event will ComNav be liable for any loss of production, loss of profits, loss of use or for any special, indirect, incidental, consequential or contingent damages, even if ComNav has been advised of the possibility of such damages. Without limiting the foregoing, ComNav shall not be liable for any damages of any kind resulting from installation, use, quality, performance or accuracy of the equipment.

#### **NOTICE OF DEFECT**

The Limited Warranty will not apply with respect to any defective Equipment unless written notice of such defect is given to ComNav, by mail to the address for ComNav set forth below, or by facsimile to ComNav at 604-207-8008, and unless that written notice is received by ComNav within ten (10) days of the date upon which the defect first became known to the Purchaser.

Notices sent by mail from within North America will be deemed to be received by ComNav on the seventh (7th) day first following the date of posting. Notices sent by mail from anywhere else in the world will be deemed to be received by ComNav on the tenth (10th) day next following the date of posting. Notices sent by facsimile will be deemed to be received by ComNav on the date of transmission with appropriate answerback confirmation.

## **REMEDIES NOT TRANSFERABLE**

The Purchaser's remedies under this Warranty apply only to the original end-user of the ComNav Equipment, being the Purchaser, and apply only to the original installation of the Equipment. The Purchaser's remedies under this Warranty are not transferable or assignable by the Purchaser to others in whole or in part.

#### **CUSTOMER SERVICE**

- 1. **If you encounter problems during the installation or operation of this product, or cannot find the information you need, please contact ComNav Customer Service**
- 2. If the Equipment, or any part thereof, proves to be defective within the warranty period, the Purchaser shall do the following:

 Contact Information TEL: 604 207 1600 Fax: 604 207 8008 Service Email: service@comnav.com

and,

a. prepare a detailed written statement of the nature and circumstances of the defect, to the best of the Purchaser's knowledge, and including the date of purchase of the Equipment, the place of purchase, the name and address of the installer, and the Purchaser's name, address and telephone number, all to be sent, along with proof of purchase, to ComNav at the address set out below, and within the time limits set out above for Notice of Defect.

ComNav Marine Ltd. 13511 Crestwood Place, Ste 15 Richmond, BC V6V 2G1

## **WARNING**

The Equipment is an aid to navigation only. It is not intended or designed to replace the person on watch. A qualified person should always be in a position to monitor the vessel's heading, and to watch for navigational hazards, and should be prepared to revert to manual steering immediately if an undesired change of heading occurs, if the heading is not maintained within reasonable limits, or when navigating in a hazardous situation.

#### **ALWAYS REMEMBER:**

## **WHENEVER UNDER WAY, A QUALIFIED PERSON ON WATCH IS REQUIRED BY LAW.**

ComNav G3/G3B Installation & Operation

ComNav G3/G3B Installation & Operation

# Index

ComNav G3/G3B Installation & Operation

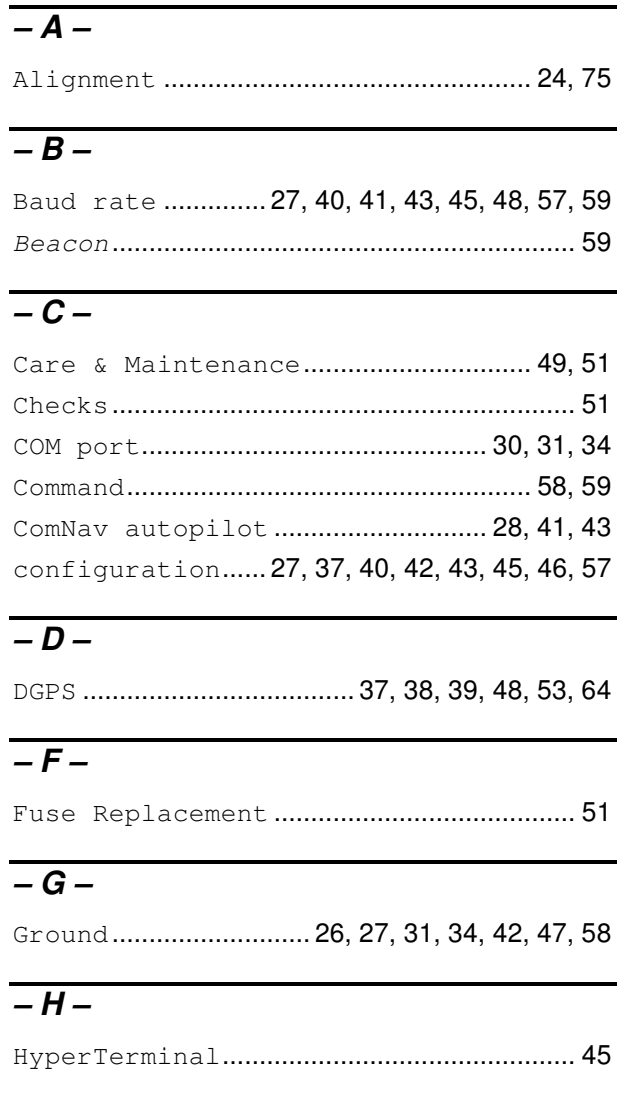

## **– I –**

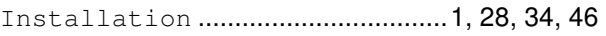

## **– N –**

Navigator G2 ................................ 27, 28, 45, 46 NMEA .26, 27, 28, 32, 34, 42, 43, 45, 48, 53, 57, 58, 59

# **– P –**

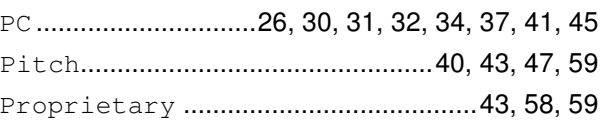

## **– R –**

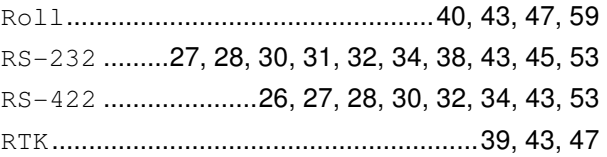

## **– S –**

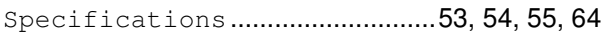

## **– U –**

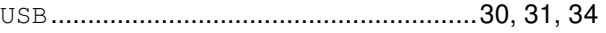

## **– W –**

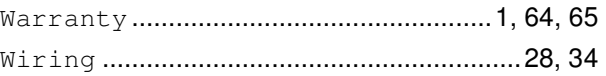
ComNav G1 Installation & Operation

## User Notes

ComNav G1 Installation & Operation

## **User Notes & Settings**

## **User Settings**

Once your G1 has been installed and configured correctly, you can make a record of all the settings you have chosen, in the tables below.

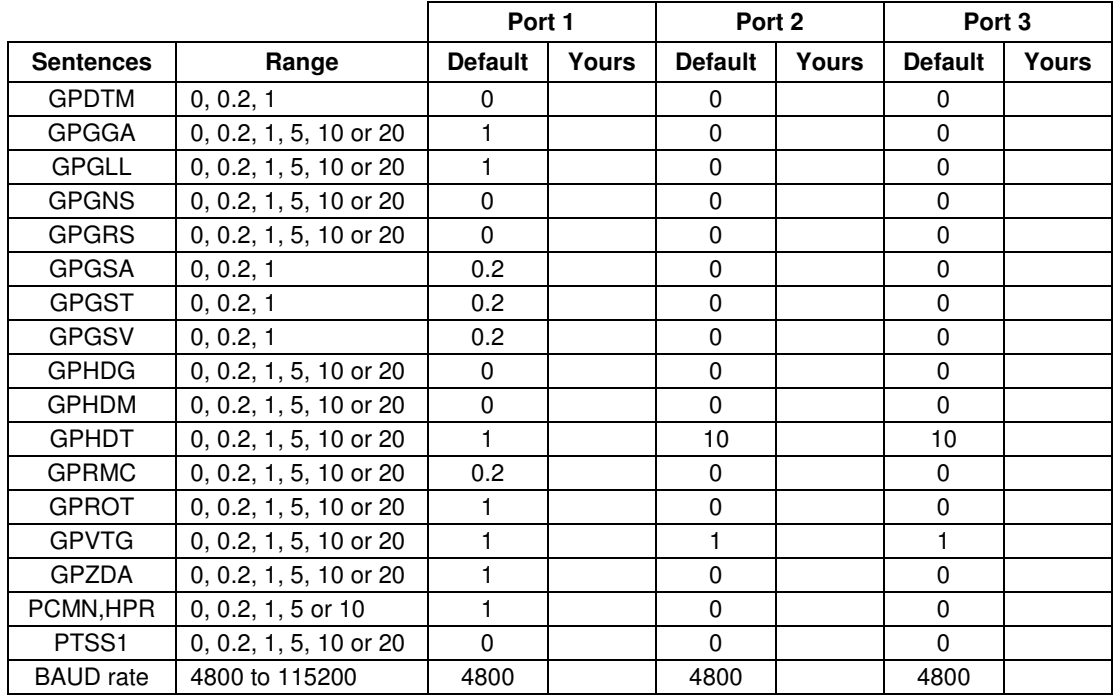

**Table 19 – User Settings (NMEA 0183 Ports)** 

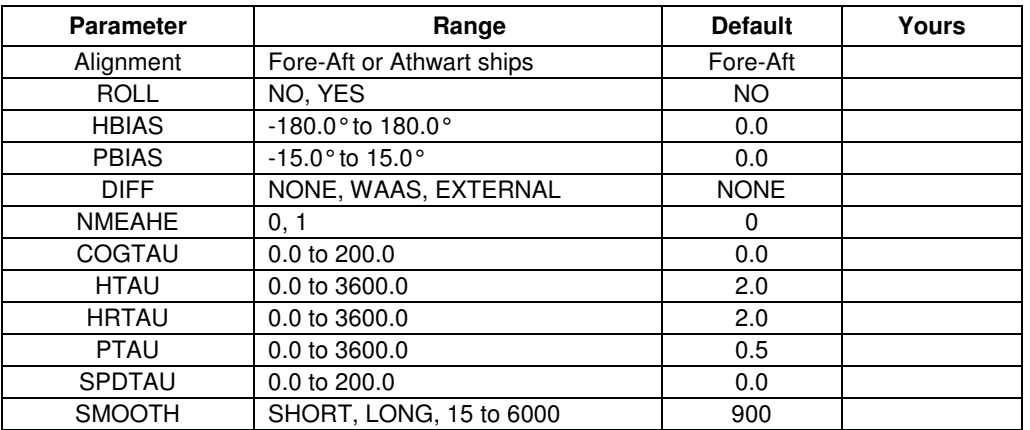

**Table 20 – User Settings (Alignment & Operational)**

## **Notes**

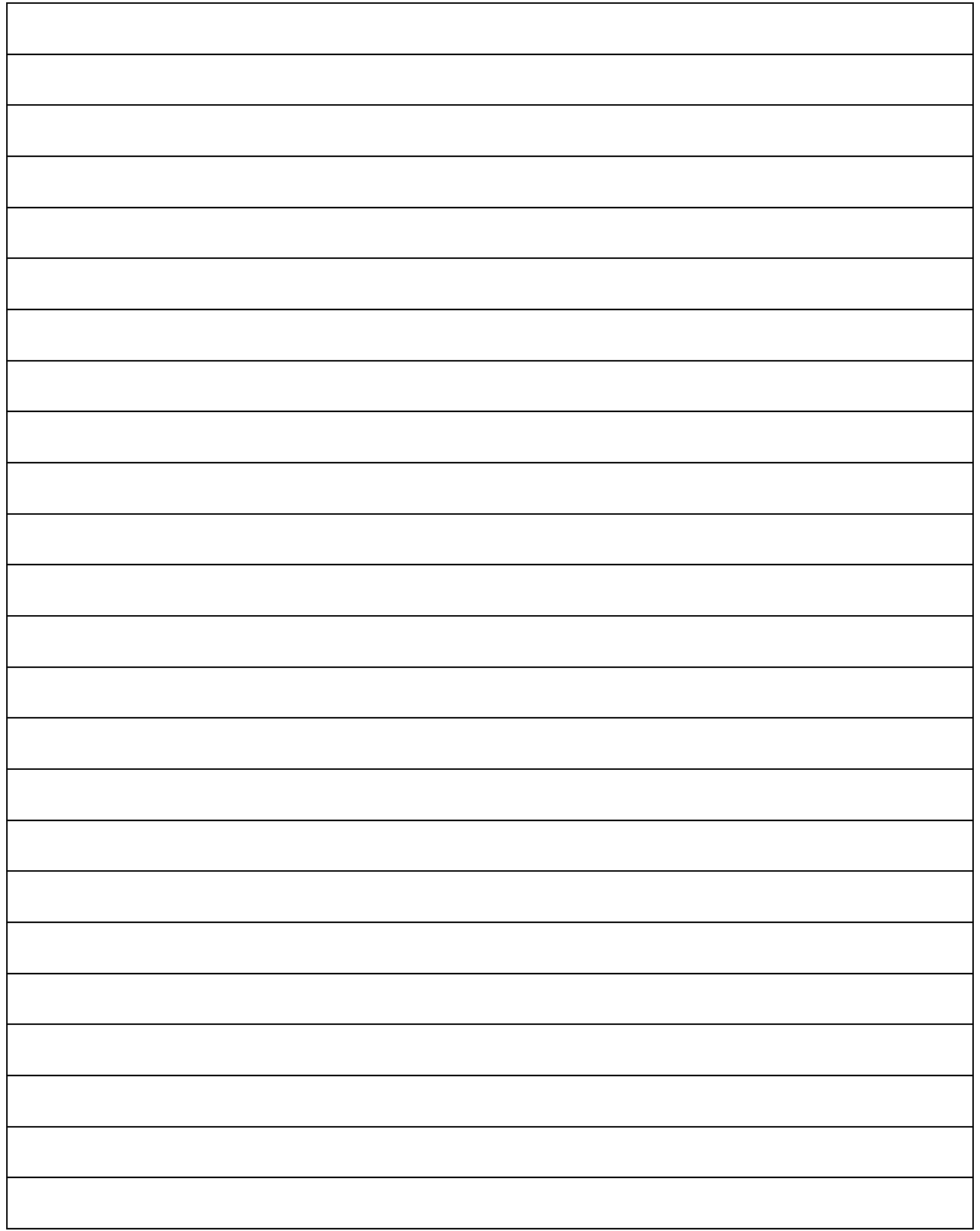